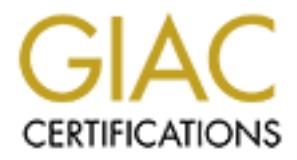

## Global Information Assurance Certification Paper

### Copyright SANS Institute [Author Retains Full Rights](http://www.giac.org)

This paper is taken from the GIAC directory of certified professionals. Reposting is not permited without express written permission.

### [Interested in learning more?](http://www.giac.org/registration/gcux)

Check out the list of upcoming events offering "Securing Linux/Unix (Security 506)" at http://www.giac.org/registration/gcux

# **Installing a Secure Red Hat 7.1**<br> **Syslog Server**<br>
Practical Assignment<br>
Version 1.8<br>
<u>Jack Green</u><br>
Submitted December 2001<br>
to fulfill GIAC GCUX requirements **Example 1999** Syslog Server **Installing a Secure Red Hat 7.1**

Practical Assignment **Version 1.8**

*Jack Green*

*Submitted December 2001 to fulfill GIAC GCUX requirements*

#### **Introduction**

The purpose of this guide is to build upon the knowledge base of creating secure Red Hat servers. In addition, it will discuss the implementation of a syslog client that offers an additional measure of security first described by (Hines, 1999).

Currently there are papers at the *SANS* site on securing a Red Hat 7.1 laptop (DePriest, 2001), a DNS/Mail server (Pryor, 2001) and Audit reviews (Petersen, 2001). Additionally Koconis (2001) provides a guide to implementing a secure Red Hat 7.0 web server.

The server provides centralized logging services, basic log analysis, and secure This paper offers a guide to implementing a secure Red Hat 7.1 syslog server. access control and firewall protection of its logging resources.

#### **Syslog Daemon**

The syslog daemon routes messages from the kernel and from applications. These messages can range from critical errors where the kernel reports a device failure to informational messages such as a connection from an FTP client. Syslogd provides a method for classifying the information based on:

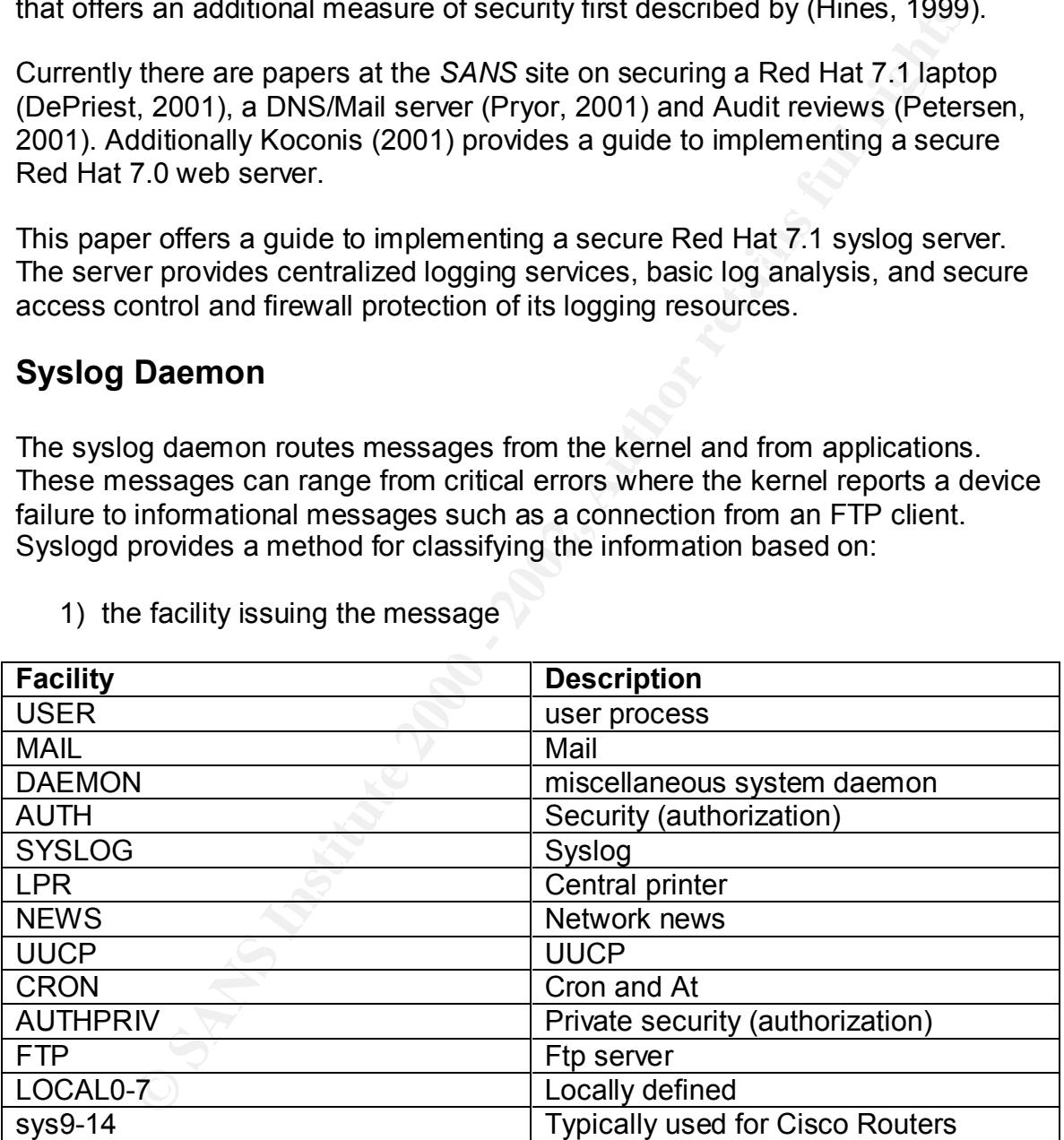

1) the facility issuing the message

2) the severity of the message and also face and the severity of the message

.

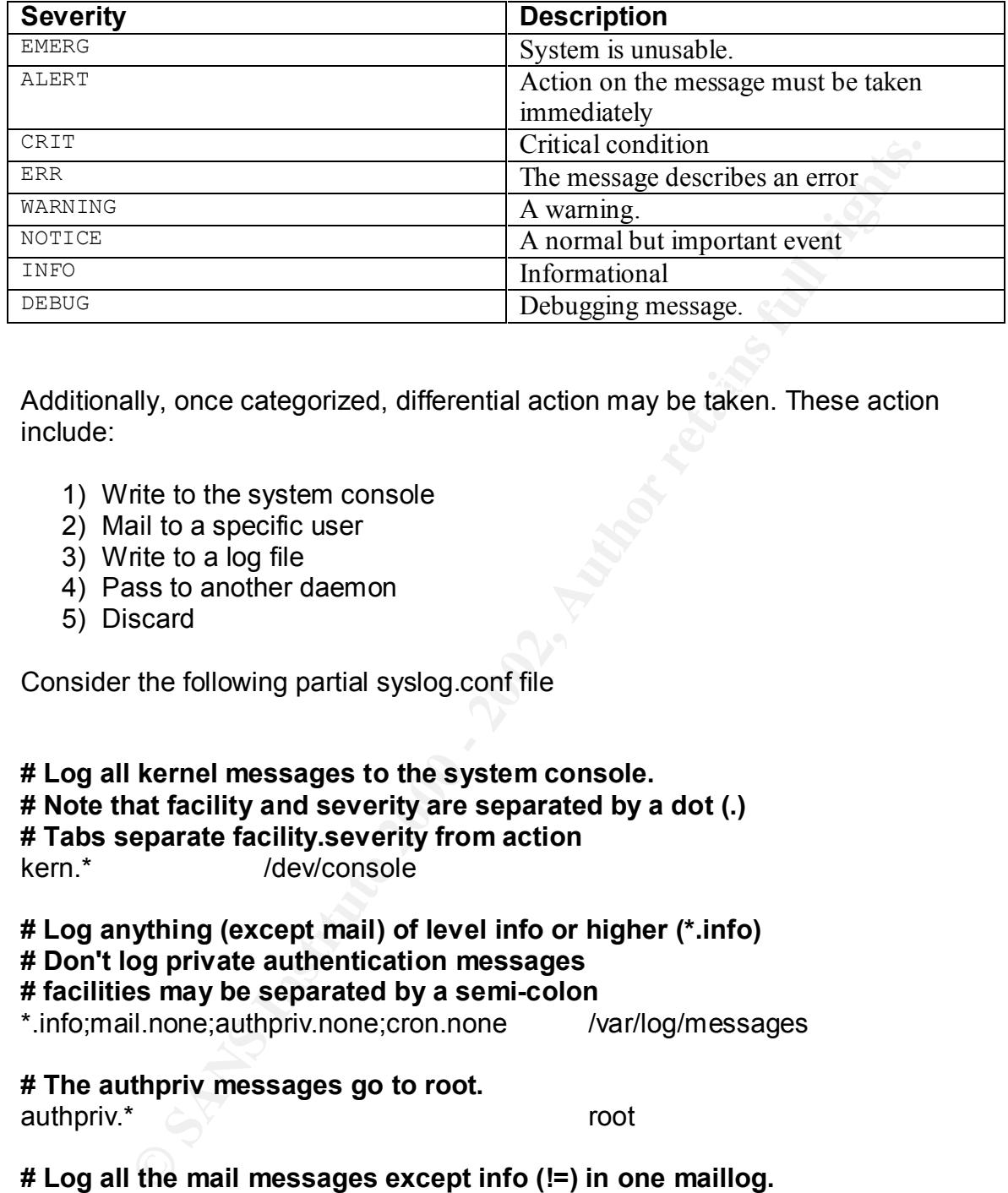

Additionally, once categorized, differential action may be taken. These action include:

- 1) Write to the system console
- 2) Mail to a specific user
- 3) Write to a log file
- 4) Pass to another daemon
- 5) Discard

Consider the following partial syslog.conf file

#### **# Log all kernel messages to the system console. # Note that facility and severity are separated by a dot (.) # Tabs separate facility.severity from action** kern.\* /dev/console

#### **# Log anything (except mail) of level info or higher (\*.info) # Don't log private authentication messages**

#### **# facilities may be separated by a semi-colon**

\*.info;mail.none;authpriv.none;cron.none /var/log/messages

#### **# The authpriv messages go to root.**

authpriv.\*  $\triangle$   $\triangle$  root

**# Log all the mail messages except info (!=) in one maillog.** mail.!=info /var/log/maillog

#### **# Everybody gets emergency messages, plus log them on another # machine parsed though a comma.**

Key fingerprint = AF19 FA27 2F94 998D FDB5 DE3D F8B5 06E4 A169 4E46 \*.emerg \*,@someremoteloghost

**# Log cron stuff exclusively at the alert level (=) to a remote loghost** cron.=alert **and the cronomic contract and the cronomic contract of cronomic contract of cronomic contract of c** 

Man page syslogd(8) contains this information on your local machine. The last line shows cron alerts going to the remote syslog server. The remote server would then be responsible for storing log messages from multiple hosts (including itself) into various devices.

#### **Network Topography**

For the purposes of this discussion a host that is configured to send log files to our syslog server is referred to as a client. The server is our syslog server.

The test lab resides on a private network connected by dumb 10 mb hubs has the following hosts, roles and addresses.

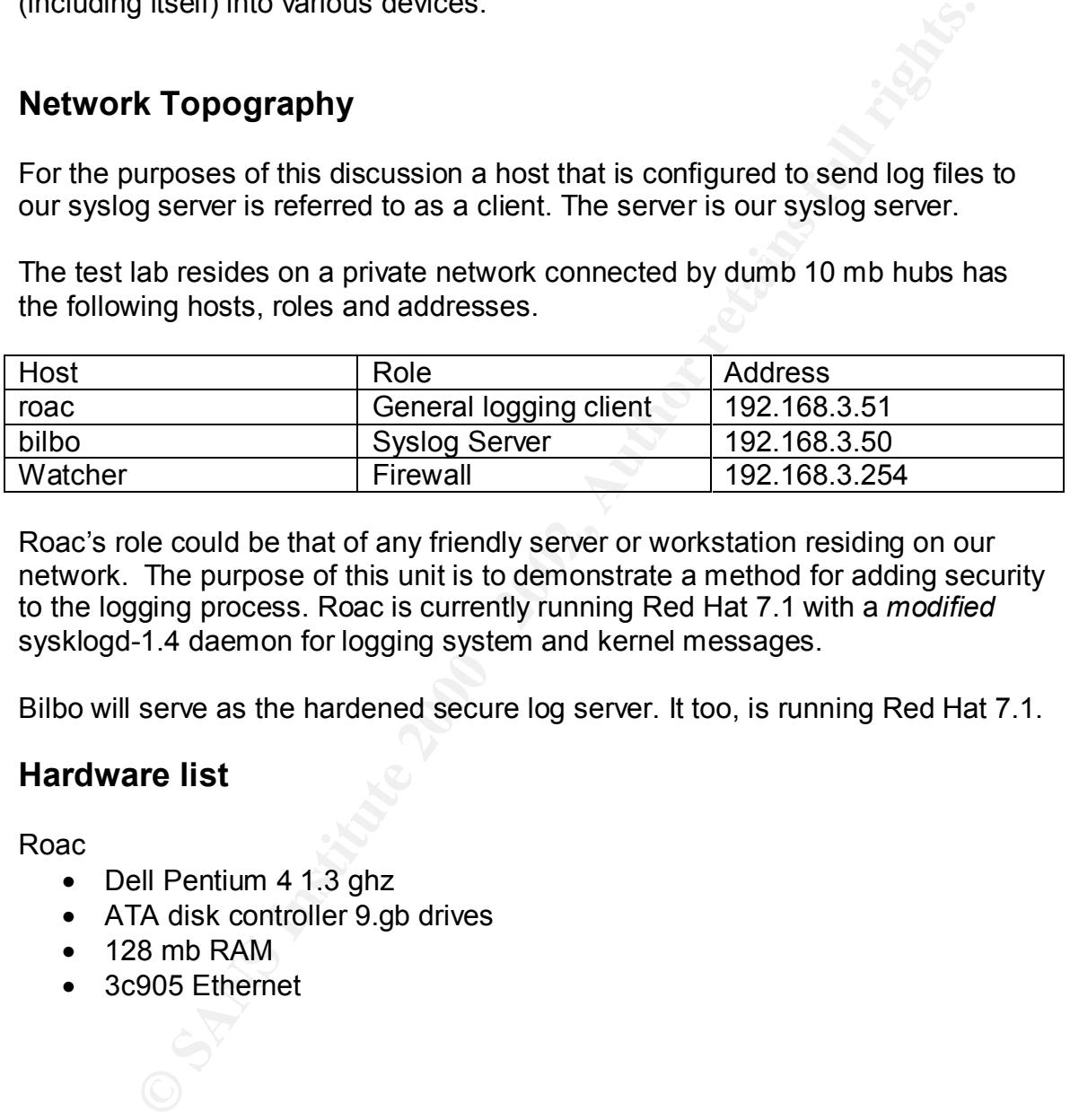

Roac's role could be that of any friendly server or workstation residing on our network. The purpose of this unit is to demonstrate a method for adding security to the logging process. Roac is currently running Red Hat 7.1 with a *modified* sysklogd-1.4 daemon for logging system and kernel messages.

Bilbo will serve as the hardened secure log server. It too, is running Red Hat 7.1.

#### **Hardware list**

Roac

- Dell Pentium 4 1.3 ghz
- ATA disk controller 9.gb drives
- $\bullet$  128 mb RAM
- 3c905 Ethernet

Bilbo

- Dell 5100 Pentium 150
- Adaptec 1542C Scsi disk controller
- 64 MB RAM  $\overline{a}$ 
	- two 4 gb Disk
	- 3c509 Ethernet

**Watcher** 

• Firewall (confidential)

#### **Risk Analysis**

A centralized log server provides several benefits

- A single location from which the system administrator may view and analyze logs for a number of machines.
- **Example 18 Start of the System Start of the System administrator may view and alyze logs for a number of machines.**<br>
Single location from which the system administrator may view and<br>
alyze logs for a number of machines.<br> centralized logger can provide a log of the attack and subsequent • When an individual machine comes under attack, among the first things the *bad guy* may do is to conceal any of his/her logged activity. The measures taken by the attacker independent of the compromised machine.
	- Logs can consume great gouts <g> of disk space on local drives. Transferring logging will decrease the probability of filling up client disk space. Additionally the administrator is responsible for closely monitoring the free space of only one host.
	- A secured log can carry greater evidentiary weight as it resides in a controlled environment.

The key threats of running a log server include

- All logged information is on one server. Once that host is compromised, its information becomes available to the attacker.
- There are DOS attacks that can fill the log partition,
- Should the log server go down, all logging is down.
- Since log messages are sent udp/514 over the net, a sniffer can easily intercept log messages.
- Since log messages are sent udp, messages are transmitted over an unreliable connection.

Most of these threats can be mitigated with the measures described in this paper.

- We will take steps to minimize the risk of the log host being compromised.
- We will take steps to minimize the risk of a DOS attack
- One may purchase fault-tolerant hardware
- side and a hardened implementation of Linux on the server-side. • Using syslog-ng messages are transmitted using tcp (among other features). This paper will not address the use of syslog-ng (nsyslogd is not ready for Linux yet). It will explore the use of sysklogd on the client-

#### **Installing a secure syslog client – step by step**

Since this technique will work with any client, we won't go through a set-by-step installation of the Red Hat machine. It is given that the machine is up and performing its functions on the network.

**ng its tunctions on the network.**<br>
Inque, described by Eric Hines<sup>1</sup>, involves a clever ruse where system assumed by Eric Hines<sup>1</sup>, involves a clever ruse where system ite is reconfigured to read another, renamed confific This technique, described by Eric Hines<sup>1</sup>, involves a clever ruse where syslogd reads its settings from a masqueraded syslog.conf file. The source code for the syslogd file is reconfigured to read another, renamed conf file. Should an intruder gain control over the system, they see the syslog.conf file in place but not logging anything. In fact, the logging is disguised but going elsewhere<sup>2</sup>.

1) Retrieve the source code.  $\mathbb{R}^3$ 

ftp.redhat.com/redhat/linux/7.1/en/os/i386/RedHat/RPMS/sysklogd-1.4-4.src.rpm

2) Present SOURCES

```
rpm –i –iv sysklogd-1.4-4.rpm
```
The sources code will be moved into /usr/src/redhat/SOURCES/

3) Unzip/untar the file

#### **tar xvf sysklogd-1.4rh.tar.gz**

4) Use your favorite editor to open syslog.c

**vi syslog.c**

5) Find \_PATH\_LOGCONF change syslog.conf to another name and save it

 **grep (/) \_PATH\_LOGCONF R(eplace)** */etc/syslog.conf* with */etc/.sys/CORE.conf* **esc :wq**

6) tar up the directory again

**tar cvf** sysklogd-1.4rh.tar.gz ./sysklogd-1.4rh

<u>.</u>

Hines, Eric. Complete Reference Guide to Creating a Remote Log Server.

http://www.linuxsecurity.com/feature\_stories/remote\_logserver-1.html. 22 AUG, 2000

<sup>&</sup>lt;sup>2</sup> An editor correctly pointed out that an attacker may run a *strings* against the binary and find a logging path. The author offers this section as an additional countermeasure as well as an exercise in pure professional curiosity.

7) rpm the file to build the binaries syslogd and klogd

**rpm –tc** sysklogd-1.4rh.tar.gz **rpm –bc** sysklogd-1.4rh.tar.gz **rpm –bi** sysklogd-1.4rh.tar.gz **rpm –bb** sysklogd-1.4rh.tar.gz

8) Rename the current syslogd and klogd that reside in /sbin

**cd /sbin mv** syslogd syslogd.old **mv** klogd klogd.old

9) Create the directory and file for CORE.conf

**mkdir /etc/.sys cp /etc/syslog.conf /etc/.sys/CORE.conf**

10) add bilbo (loghost) to etc/hosts file

**cd /etc vi hosts I** 192.168.3.50 bilbo **esc : wq**

11) Edit CORE.conf to write to Bilbo.<sup>3</sup>

**Example 1.4 Thrundary-1.4 Thrundary-1.4 Thrundary-1.4 Thrush Syskiggd -1.4 Thrush Syskiggd and klogd that reside in /sbin**<br> **Photographs is also state and full formation of the conduct of the directory and file for CORE.c** # To forward all kernel messages to Bilbo the configuration file would be as follows:

kern.\* @Bilbo

12) Make Core.conf *rw* by root only.

#### **chmod +600 CORE.conf**

13) Complete our ruse by commenting out all entries in the syslog.conf file

# To comment out logging the kernel messages configuration file would have a  $#$  in front of it:

 **# kern.\* /dev/console**

.

Key final state  $\mathcal{L}_{\mathcal{A}}$  for a  $\mathcal{L}_{\mathcal{A}}$  and  $\mathcal{L}_{\mathcal{A}}$  becomes designed by the  $\mathcal{L}_{\mathcal{A}}$ 

1

<sup>3</sup> For more information on the configuring the CORE.conf file, refer to the section **Syslog Daemon** or to Appendix C for a sample.

It should be noted that an alternative is to log locally and to our log server. In that case, there are two sets of logs which may be compared in the event of an intrusion. To do so, don't comment out the logging but add a second line, delimited by a comma. For example:

> # To forward all kernel messages to Bilbo and locally log to the file<br>semel, the configuration file would be as follows:<br>
> kern.\* @Bilbo, *Narladm/kernel*<br>
> Copy the revised binaries to /sbin<br>
> cd /usr/src/redhat/BUILDS/syskl # To forward all kernel messages to Bilbo and locally log to the file kernel, the configuration file would be as follows: kern.\* @Bilbo, /var/adm/kernel

14) Copy the revised binaries to /sbin

**Example: AF19 B5 FA27 2F94 9980 B5 DE3D F8B5 06E49 8980 B5 DE3D F8B5 06E45 A169 4E46 A169 4E46 4E46 A169 4E46 A cd /usr/src/redhat/BUILDS/sysklogd-1.4rh cp syslogd /sbin/syslogd**

15) Lets change the *apparent* creation date to match the others in /sbin

#### **touch -m 02072001 /sbin/syslogd**

16) Restart the syslog daemon

#### **/etc/rc.d/init.d/syslog restart**

17) Test our facility

**Initlog –s "test"** (or) **Logger "test"**

The client is now ready to log to our log server, Bilbo

#### **Log Server Configuration**

#### **Preparation**

- Have an envelop ready in which you will store the root password.
- If your organization doesn't currently have ntp time servers, we need to get permission to use public facilities.
- http://www.eeics.udel.edu/~mills/ntp/servers.htm 1) Go to the public time server site and select three secondary servers:

2) Get permission to connect from the listed administrator for each of these three sites.

3) List sites here as permission is received

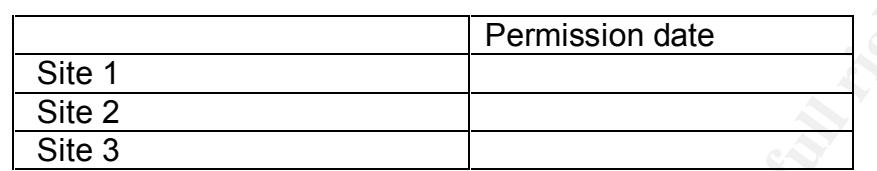

#### **Install Red Hat**

Prerequisites:

- Ensure server network card(s) are disconnected.
- Gather information required below

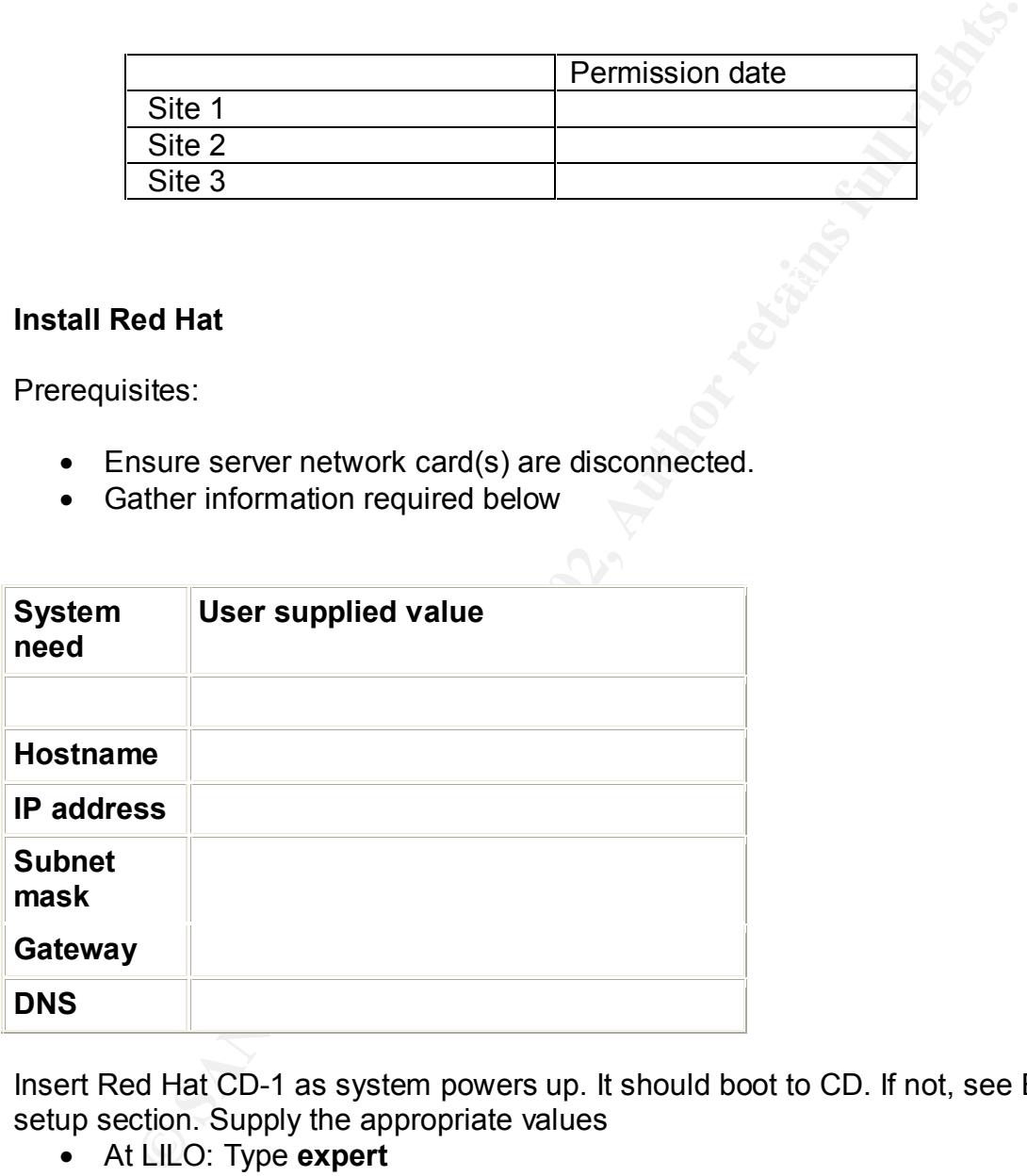

Insert Red Hat CD-1 as system powers up. It should boot to CD. If not, see BIOS setup section. Supply the appropriate values

- At LILO: Type **expert**
- Supply the driver disk if you have a specific need, e.g., custom RAID
- Choose your language
- Choose Mouse
- Installation type should be **Custom**
- Experimental structure of the Condition of the State of the State of the State of Angle State of the State of Angle State of the State of the State of the State of the State of the State of the State of the State of the St • Manual Partition with druid – As a log server, your system should be heavy on disk, giving as much space to /var as possible.
	- •

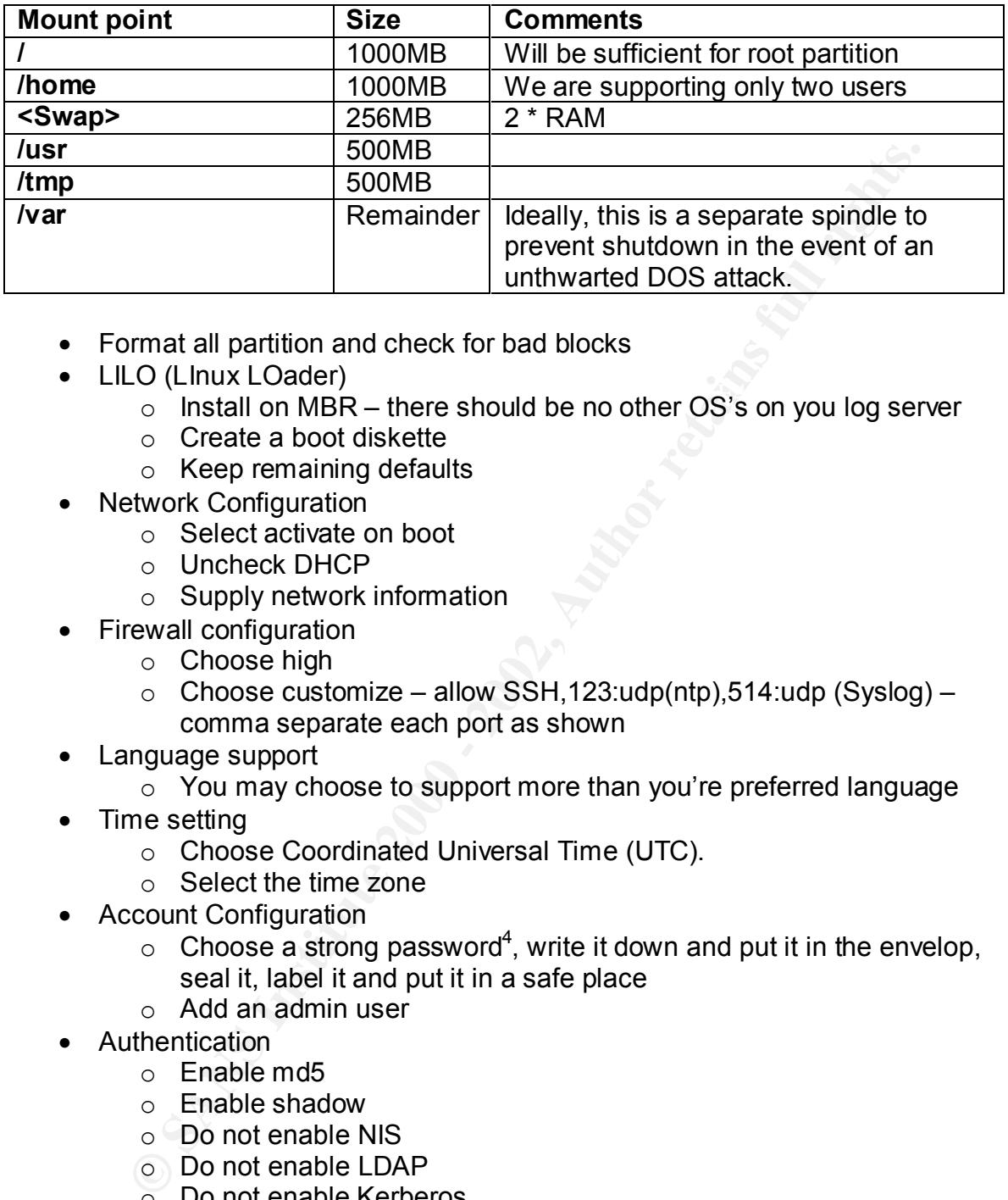

- Format all partition and check for bad blocks
- LILO (LInux LOader)
- $\epsilon$  ELS (Elitax Estats),<br>o Install on MBR there should be no other OS's on you log server
	- o Create a boot diskette
	- o Keep remaining defaults
	- Network Configuration
		- o Select activate on boot
		- o Uncheck DHCP
		- o Supply network information
	- Firewall configuration
		- o Choose high
		- $\circ$  Choose customize allow SSH, 123: udp(ntp), 514: udp (Syslog) comma separate each port as shown
	- Language support
		- o You may choose to support more than you're preferred language
	- Time setting
		- o Choose Coordinated Universal Time (UTC).
		- o Select the time zone
	- Account Configuration
		- $\circ$  Choose a strong password<sup>4</sup>, write it down and put it in the envelop, seal it, label it and put it in a safe place
		- o Add an admin user
	- **Authentication** 
		- o Enable md5
		- o Enable shadow
		- o Do not enable NIS
		- o Do not enable LDAP
		- o Do not enable Kerberos
	- Select individual package installation

| <b>Amusements</b> |       |      |
|-------------------|-------|------|
|                   | ∋ames | None |

<sup>1</sup> <sup>4</sup> The SANS GSEC material suggests a password with at least one alpha, one numeric and one special character. Additionally, the root password may be further obfuscated by taking the first letter of each word from an easily remembered seven or eight word phrase, e.g., Pick a number between 1 and  $9 = \text{Panbl}\&9$ .

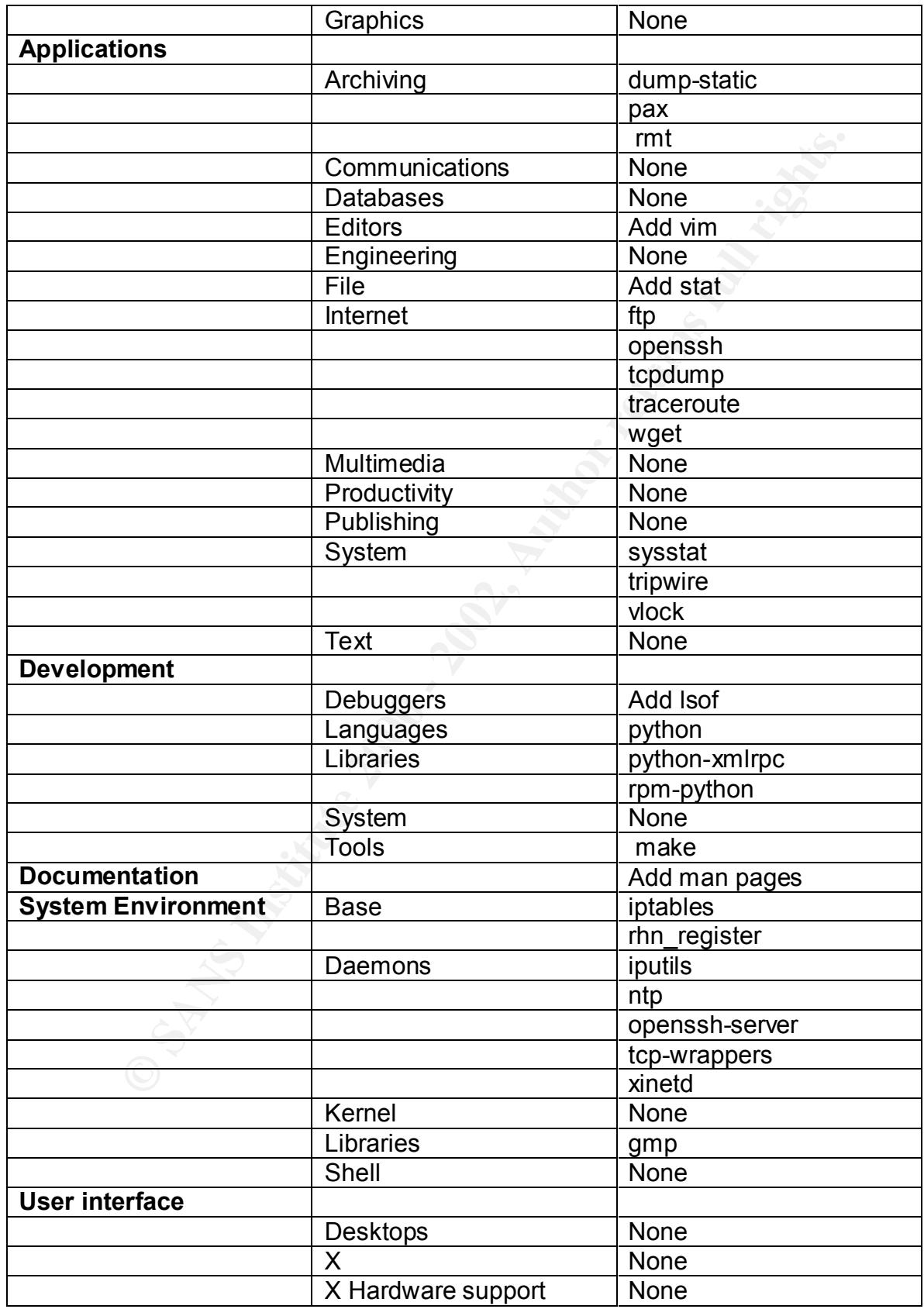

Format and feed CD – 2 to it when prompted. Reboot

#### **Ensure that small services are disabled in /etc/xinetd.d.**

Small services, especially their UDP versions, are unlikely to be used, but can be used to launch denial of service and other attacks. They should be disabled. The following files are included in xinetd.d. Ensure the line *disable = yes* is contained in these files

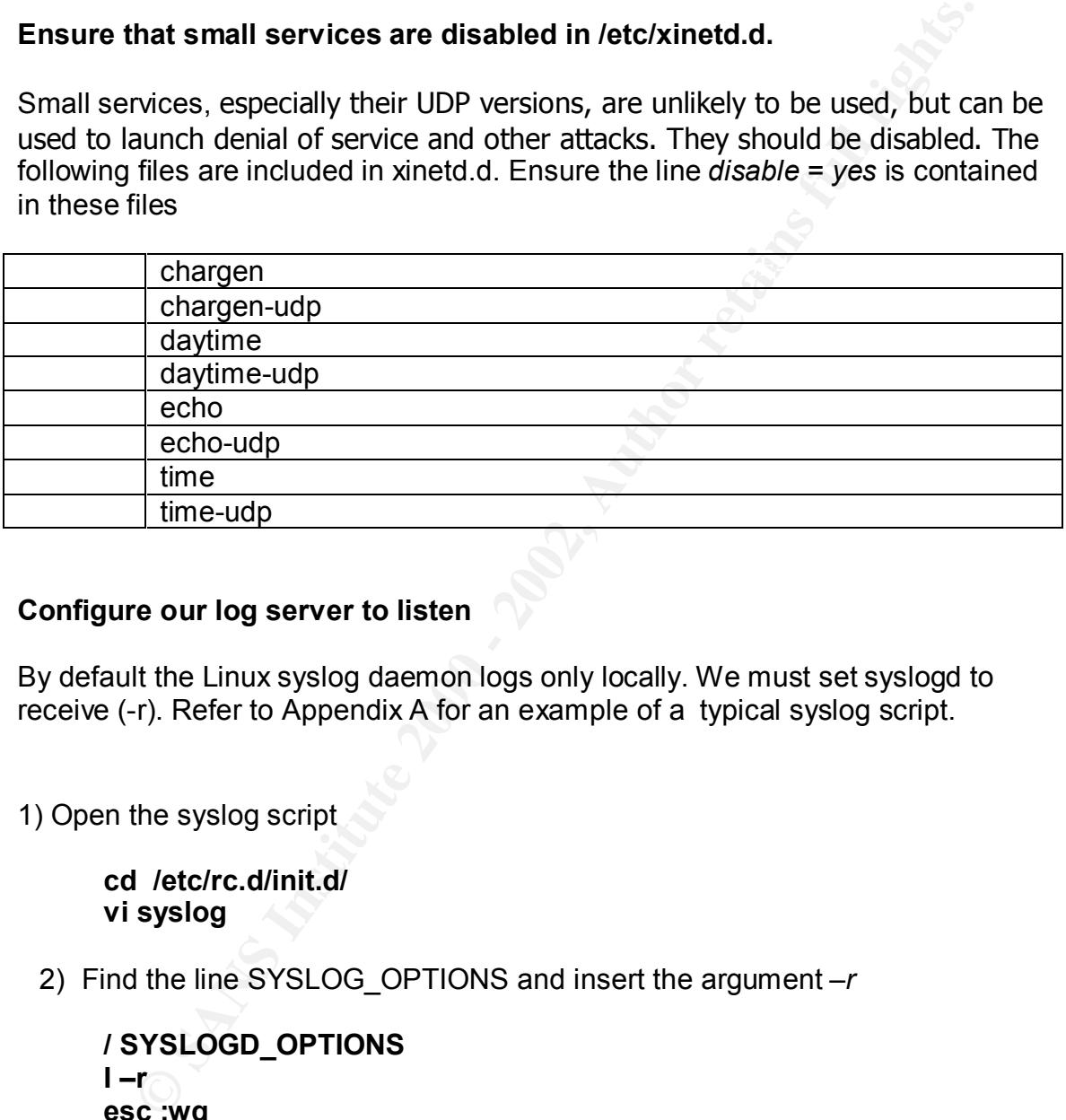

#### **Configure our log server to listen**

By default the Linux syslog daemon logs only locally. We must set syslogd to receive (-r). Refer to Appendix A for an example of a typical syslog script.

1) Open the syslog script

**cd /etc/rc.d/init.d/ vi syslog**

2) Find the line SYSLOG\_OPTIONS and insert the argument *–r*

```
/ SYSLOGD_OPTIONS
I –r
esc :wq
```
#### **Configure the logserver's syslog.conf**

Referring to appendix B,the default syslog.conf file provided by Red Hat, there are a couple of additions worthy of comment.

Line 1 (excludes comments) shows all warnings and errors are being logged to /var/log/syslog

#### **kern.\* /var/log/kernel**

Line 8 shows all kernel messages are being logged to /var/log/kernel.

#### **\*.warn;\*.err /var/log/syslog**

Since these are not default lines, create and set security on these files.

#### touch /var/log/kernel /var/log/syslog **chmod 700 /var/log/syslog /var/log/kernel**

#### **Configure our log server to rotate logs**

**Examples 10**<br> **CONTAT CONTAT CONTAT CONTAT CONTAT CONTAT CONTAT CONTAT CONTAT CONTAT CONTAT CONTAT CONTAT CONTAT CONTAT CONTA<br>
<b>EXAMPLE 2000** TOD (Var/log/syslog Var/log/kernel<br> **CONTAT CONTAT CONTAT CONTAT CONTAT CONTAT** 1) Your organization should have a policy regarding how long logs must be retained. Normal rotation is set for sixty days. Let's change it to a year.

#### **cd /etc vi logrotate.conf**

2) Find the line below *rotate log files* and change to *monthly* (if not already set)

 **# rotate log files … monthly**

 3) find the line that says *rotate 4* and change to *rotate 12*. You should also change the comments. Programmers *always* document, right?

#### **# keep 4 weeks worth of backups rotate 12**

#### **Turn off all INETD Services**

corresponds to, and invokes a program to service the request. The server The **inetd** program listens for connections on certain internet sockets. When a connection is found on one of its sockets, it decides what service the socket program is invoked with the service socket as its standard input, output and error descriptors.

Essentially, **inetd** allows running one daemon to invoke several others, reducing load on the system. Inetd is typically started at runlevel 3,4,5.

 tool to simplify management of the symbolic links in /etc/rc.d under Linux.

1) Since we don't need inet services, let's shut them off.

#### **chkconfig inet off**

#### **Installing ssh**

"Ssh is a program for logging into a remote machine and for executing commands on a remote machine. It is intended to replace rlogin and rsh, and provide secure encrypted communications between two untrusted hosts over a  $\frac{1}{3}$ secure network. $\frac{1}{3}$ 

Sniffers are easy to use and telnet provides clear transmission. The *r* utilities are known for their dangers. Our administrator will need a secure shell to gain access to the log server so we'll install ssh.

Linux.<br>
1) Since we don't need inet services, let's shut them off.<br> **Sash**<br>
program for logging into a remote machine and for executing<br>
so n a remote machine. It is intended to replace rlogin and rsh, an<br>
ecure encrypted Recall the we installed the RPM's for openssh server and client during setup. Now lets configure our server for secure remote access for the administrator. Should choose to use the version from openssh.com, appendix D provides an example startup script.

The OpenSSH daemon uses the configuration file /etc/ssh/sshd\_config. The default configuration file installed is suitable with one exception.

1) There is no reason to allow another (mailicious) user on our local network the opportunity to log on as root. Furthermore anything that an administrator does should be run under his/her name using *su* to obtain the necessary root permission. Deny root login by changing PermitRootLogin from *yes* to *no*

 **cd /etc/ssh vi sshd\_config PermitRootLogin no esc:wq**

2) Ensure the ssh daemon is set for startup and start/restart it

 $\mathsf{chkconfig}$  sshd on  $\mathsf{chkconfig}$ **/etc/rc.d/init.d/sshd restart**

<sup>&</sup>lt;u>.</u>  $<sup>5</sup>$  SSH(1) Unix man page.</sup>

3) Setup hosts.allow and hosts.deny. Use your editor to allow admin secure shell access to the loghost from our internal net.

**cd /etc**

**vi hosts.allow (A)ppend sshd: LOCAL esc:wq**

**vi hosts.deny (A)ppend ALL: ALL esc:wq**

#### **Configure ntp**

You've received permission from the timemasters for your secondary timeservers.

1) If you're not running DNS add the timeservers into your /etc/hosts file.

#### **vi /etc/hosts**

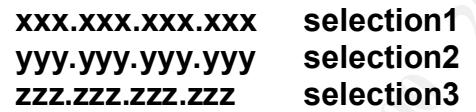

2) Set up /etc/ntp.conf. The first two lines are for the system clock. Open **vi /etc/ntp.conf** and enter the lines in this format where selection(n) is the FQDN for the site

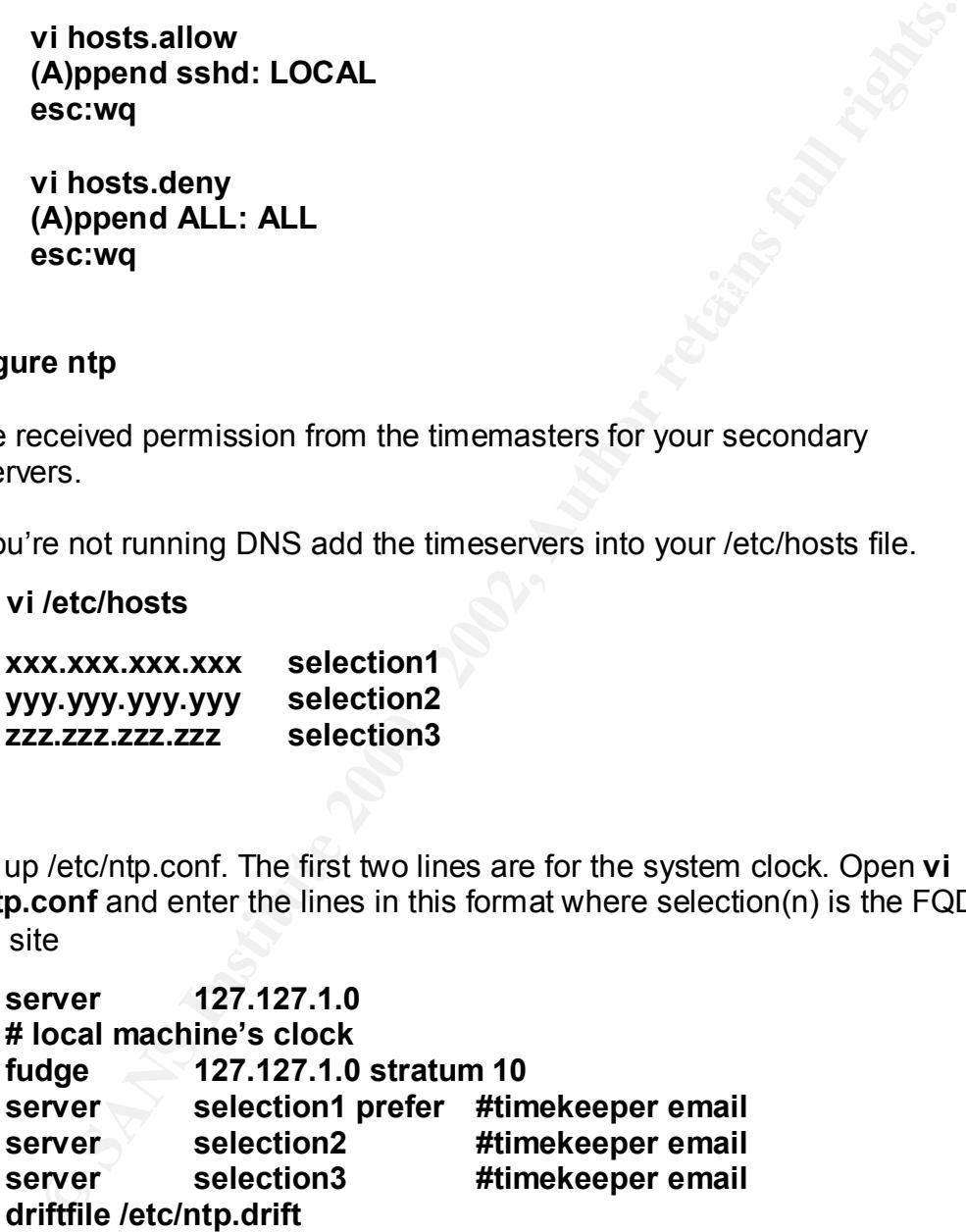

3) Save and exit vi

 $\texttt{esc:wq} \quad \texttt{[1]}$ **esc:wq**

4) Tighten perms, if necessary

#### **chmod 640 /etc/ntp.conf**

5) Create the drift file

#### **touch /etc/ntp.drift**

6) Tighten perms, if necessary

#### **chmod 640 /etc/ntp.drift**

7) Start ntpd

#### **/etc/rc.d/init.d/ntpd start**

8) Set cron to update the system clock where selection1 is the preferred secondary timeserver's FQDN and start it

#### **/usr/sbin/ntpdate –b selection1 /sbin/chkconfig ntpd on**

#### **Prepare to bring the system onto the network**

1) Discover which daemons are listening on TCP

#### **netstat –at**

Active Internet connections (servers and established)

**Example 120 and AU Authority Constant AUTOR CONSTRANT AUTHOL AND AUTHOR CONSTRANT AUTHOR CONSTRANT AUTHOR CONSTRANT AUTHOR CONSTRANT AUTHOR CONSTRANT AUTHOR CONSTRANT AUTHOR CONSTRANT AUTHOR CONSTRANT AUTHOR CONSTRANT AUT** Proto Recv-Q Send-Q Local Address Foreign Address State tcp 0 0  $*$ :ssh  $*$ :<br>tcp 0 0 hilbo smtn  $*$ tcp 0 0 bilbo.smtp \*.\* LISTEN

2) Shut off unnecessary sendmail service

**/etc/rc.d/init.d/sendmail stop chkconfig sendmail off**

3) Check TCP again and 3D Fa37 898 B5 06E4 A169 4E46 A169 4E46 A169 4E46 A169 4E46 A169 4E46 A169 4E46 A169 4E46 A169 4E46 A169 4E46 A169 4E46 A169 4E46 A169 4E46 A169 4E46 A169 4E46 A169 4E46 A169 4E46 A169 4E46 A169 4E46

**netstat –at**

Active Internet connections (servers and established)

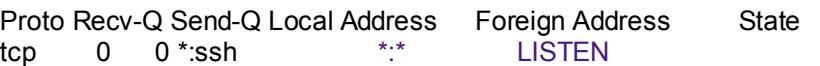

4) Discover which daemons are listening on UDP

#### **netstat –au**

Active Internet connections (servers and established) **Analysis of the Sea Angles** 

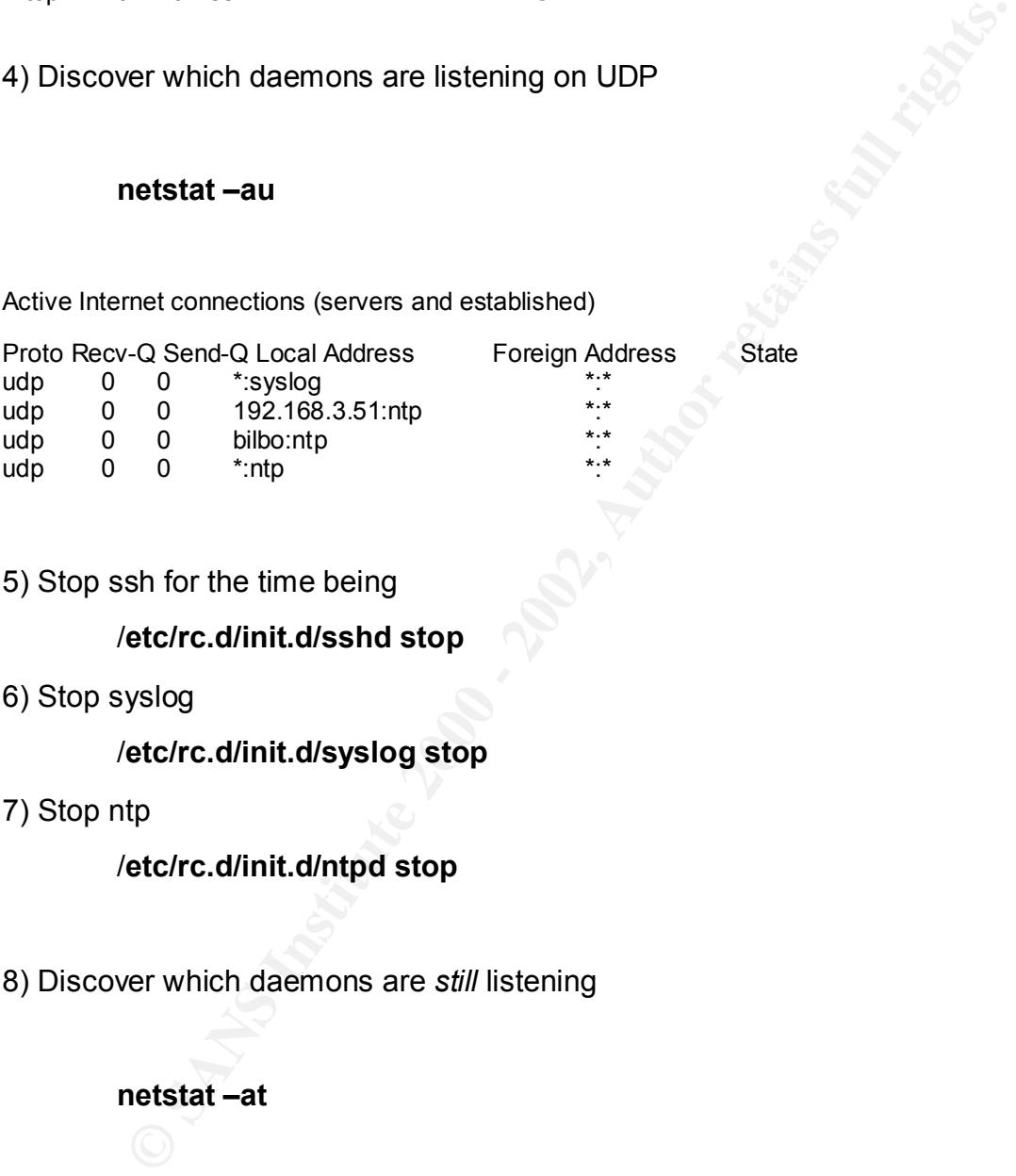

5) Stop ssh for the time being

#### /**etc/rc.d/init.d/sshd stop**

6) Stop syslog

#### /**etc/rc.d/init.d/syslog stop**

7) Stop ntp

#### /**etc/rc.d/init.d/ntpd stop**

8) Discover which daemons are *still* listening

#### **netstat –at**

Active Internet connections (servers and established)

Proto Recv-Q Send-Q Local Address Foreign Address State

 $\mathbf{A}$ 9) Discover which daemons are listening on UDP

#### **netstat –au**

Active Internet connections (servers and established)

Proto Recv-Q Send-Q Local Address Foreign Address State

#### **Install updates**

only plug it in and watch for a link light.  $\mathbb{R}^3$ Once no internet connections are listening, we should bring the log server on line and get our updates. Since we set the eth0 interface to start at boot, we need

Connect to the network by plugging in the Ethernet cable.

#### **Download the appropriate RPM packages**

1) Create directories for the updates. It is a good practice to keep updates together.

#### **mkdir –m 700 /usr/local/updates mkdir –m 700 /usr/local/updates/kernel**

2) Change to the usr/local/updates directory

#### **cd /usr/local/updates**

3) Create a sorted file (or a printout) of the installed packages

#### **rpm –qa |sort>srtlisting**

**© SANS Institute 2000 - 2002, Author retains full rights.** 4) We'll build upon a good concept suggested by Pryor (2001) and open a second tty. Using *more,* we'll list our alpha sort of installed packages and use it as a reference against the rpm's available at redhat.com. If we had the bandwidth, we could download all updates and, as you'll see, perform a *freshen* without using this step.

#### $\mathbf{m}$  or earthisting factor  $\mathbf{r}$  and  $\mathbf{r}$  and  $\mathbf{r}$ **Alt-f2 login cd /usr/local/updates**

From tty1 Red Hat will offer a package. From tty2 we'll look at the list and choose whether or not we need the package.

5) Alt-F1 back to the ftp session, ftp to redhat.com and issue the mget command

**[/usr/local/updates]# ftp ftp> open updates.redhat.com Log in as anonymous with your email address as your password. ftp> cd 7.1/en/os/i386 mget \***

Choose (y)es or (n)o to download update RPM's move between the two ttys' to select those which are relevant to you particular install.

#### **Apply the updates are all the set of the set of the set of the set of the set of the set of the set of the set of the set of the set of the set of the set of the set of the set of the set of the set of the set of the set**

Move the kernel updates into the /usr/local/updates/kernel since they will be installed, not updated.

#### **mv kernel-\* kernel/**

Apply the updates with the *freshen* argument. Freshen will apply only those updates that are relevant.

**rpm –F /usr/loca/updates**/\*

#### **Apply Kernel updates**

The kernel updates should be applied with the –ivh option rather than the U option. The U option will remove the previous version of the kernel. We should retain the original should the updated kernel not behave well.

1) Run rpm on each file in the kernel directory. As of Early December 2001:

**Ign an anonylious with your entain address as your password**<br>
So so at 7.1/en/os/i386<br>
So so (n) to download update RPM's move between the two ttys<br>
somether are relevant to you particular install.<br> **e updates**<br> **Exerced rpm –ivh kernel-2.4.9-12.i386.rpm rpm –ivh kernel-BOOT-2.4.9-12.i386.rpm rpm –ivh kernel-headers-2.4.9-12.i386.rpm rpm –ivh kernel-source-2.4.9-12.i386.rpm rpm –ivh kernel-doc-2.2.9-12.i386.rpm**

2) Point lilo to both kernels. Edit /etc/lilo.conf

label=linux af19 Fa27 2F94 9989 B5 DE3D F8B5 06E4 A169 4E46 9989 B5 06E45 A169 4E46 A169 4E46 A169 4E46 A169 4 image=/boot/vmlinuz read-only root=/dev/sda1

image=/boot/vmlinuz-2.4.2-2 label=linux read-only root=/dev/sda1

3) Run LILO and reboot **/sbin/lilo /sbin/reboot**

#### Register the system to notify for updated errata **the system to notify for updated errata**

Our log server won't be available for AutoPRM's once its locked down. However we can make os maintenance a great deal easier by registering our system with redhat.com. As an *entitled* system, we can receive notifications of updates via email.

Run rhn\_register as root

#### **/usr/sbin/rhn\_register**

**LO** and reboot<br> **Example 10** on the system to notify for updated errata<br>
erver won't be available for AutoFRM's once its locked down. How<br>
anake os maintenance a great deal easier by registering our system<br>
m. As an *enti* You will be guided through the process of creating an account (or logging in). After which the Red Hat will profile your installation. You may choose to ignore certain RPM updates. For example, you'll not want to freshen your install of the modified client sysklogd package. That update will need to be done manually.

Once complete, you will be notified via email regarding available updates.

#### **Retrieve the** *newperms* **script for later use**

While we have wget hot, let's download a script that we'll discus later

#### **wget www.sans.org/linux/newperms**

#### **Configure Swatch**

once a given condition is met. Installing swatch is fairly straightforward. You may SWATCH, "The Simple WATCHer and filter", is a perl program developed by Todd Atkins. It monitors your logs in real time and performs an designated action find you need these rpm's to support swatch:

perl-TimeDate-1.10-1.i386.rpm

perl-TimeHiRes-01.20-9.i386.rpm perl-FileTail-0.96-1.0.2.i386.rpm perl-Date-Calc-4.3-1.0.2.i386.rpm

They are available in the power tools cd and, of course, on the web.

The default configuration file is .swatchrc residing in the user's home directory.

To create a swatch file, go to *your* home directory

**cd ~**

The general format for .swatchrc is $6$ 

- Keyword *watchfor* or *ignore*
- Condition, expressed as a regular expression
- Action to be performed
- Time interval to ignore the matched pattern before performing the action (optional)
- **Example In the jower loois ca and, or course, on the web.**<br>
Wilt configuration file is .swatchnc residing in the user's home directo<br>
is a swatch file, go to your home directory<br>
1~<br>
Frail format for .swatchnc is<sup>6</sup><br>
Syyv • The last column (required if you are using the third field) is a timestamp, defined as start:length. This defines the location and length of the timestamp in the notification message.

We're just going to trap a few events. They are outlined in Appendix E. Using vi create a swatch config file using the lines described in that appendix.

#### **vi .swatchrc**

To run swatch, We'll just use the command line. The swatch manual gives detail on other options. I'll log in as root and run swatch against the file (-f) /var/log/messages and append the output to the file *careful*

#### **Swatch –f /var/log/messages>>careful**

Since I've blocked the SMTP port, I can't mail output to me real-time. Hence we're doomed to using SSH or being at the console to run swatch.

#### **Configure ipchains**

<sup>1</sup> <sup>6</sup> For a complete discussion of swatch, visit  $\frac{http://www.engr.ucsb.edu/~eta/swatch/swatch.html}{$ 

Recalling from installation time, we specified a high security firewall ruleset. We added permitting ssh (port 22), ntp and syslog. We have a good start from installation. We must inspect our rules:

#### **Ipchains --list**

#### Chain input (policy ACCEPT):

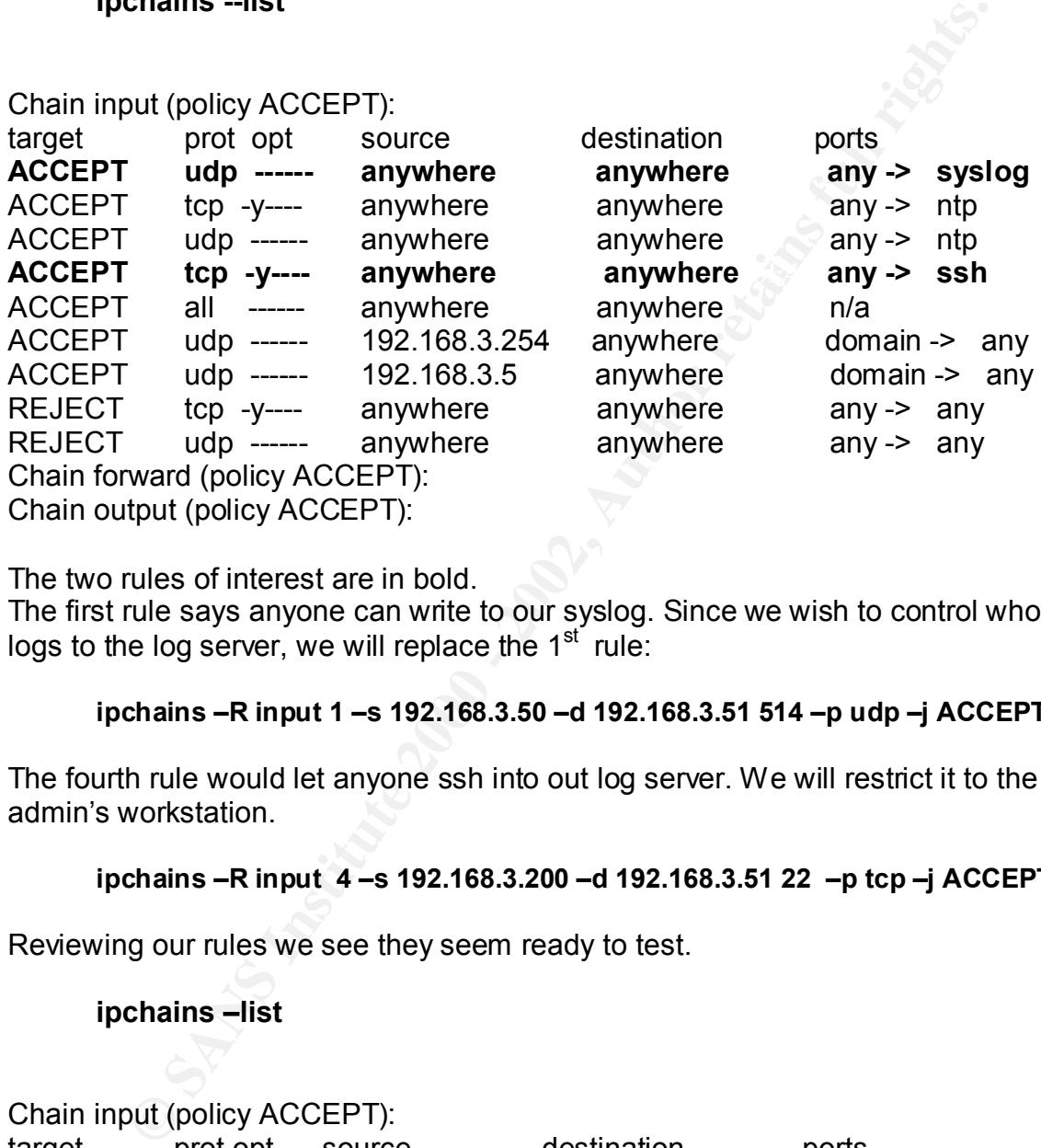

The two rules of interest are in bold.

The first rule says anyone can write to our syslog. Since we wish to control who logs to the log server, we will replace the 1<sup>st</sup> rule:

#### **ipchains –R input 1 –s 192.168.3.50 –d 192.168.3.51 514 –p udp –j ACCEPT**

The fourth rule would let anyone ssh into out log server. We will restrict it to the admin's workstation.

#### **ipchains –R input 4 –s 192.168.3.200 –d 192.168.3.51 22 –p tcp –j ACCEPT**

Reviewing our rules we see they seem ready to test.

#### **ipchains –list**

#### Chain input (policy ACCEPT):

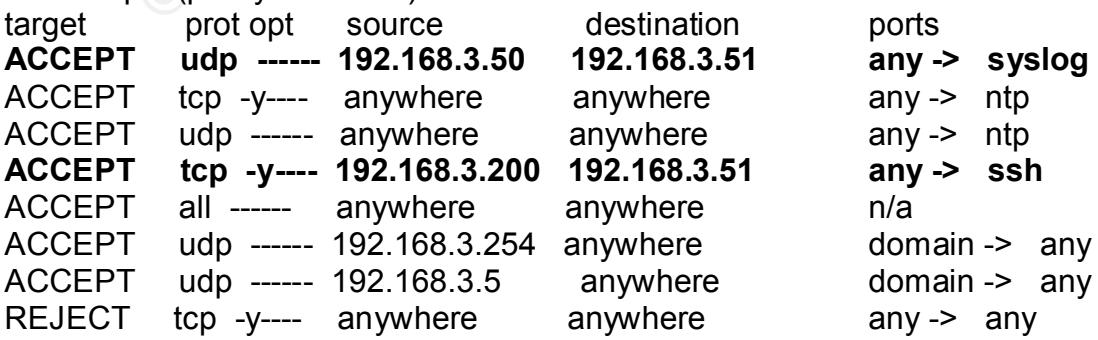

REJECT udp ------ anywhere anywhere any any -> any Chain forward (policy ACCEPT): Chain output (policy ACCEPT):

#### **Lock down the system**

#### **Fix /etc/inittab**

Disable "Control-Alt-Delete" rebooting

change:

**ca::ctrlaltdel:/sbin/shutdown –t3 –r now** 

to:

**#ca::ctrlaltdel:/sbin/shutdown –t3 –r now**

#### **Require root password when booting to single user mode**

add:

**~~:S:wait:/sbin/login**

after the entry for "si::sysinit:/etc/rc.d/rc.sysinit."

Make the changes effective

**init q**

#### **Password protect LILO command-line options**

Edit /etc/lilo.conf to include the following after the prompt entry:

# **Solution:**<br> **CONTEXT:**<br> **EXECUTE:**<br> **EXECUTE:**<br> **EXECUTE:**<br> **EXECUTE:**<br> **EXECUTE:**<br> **EXECUTE:**<br> **EXECUTE:**<br> **EXECUTE:**<br> **EXECUTE:**<br> **EXECUTE:**<br> **EXECUTE:**<br> **EXECUTE:**<br> **EXECUTE:**<br> **EXECUTE:**<br> **EXECUTE:**<br> **EXECUTE:**<br> **EXEC password = Strong-password restricted**

Replace "*strong-password*" with your own password.

#### **Change the permissions on lilo.conf**

The password is stored in clear text so tighten the permission to root

#### **chmod 600 /etc/lilo.conf**

#### **Effect the changes to lilo**

#### /**sbin/lilo**

#### **Install Warning banners**

It is critical to have a login and a message of the day banner if you wish to prosecute intruders/misuers of your systems. The exact text of such messages is left to lawyers to craft. A sample used by the US Department of Energy may be found at http://www.ciac.org/ciac/bulletins/j-043.shtml. Use the banner that your legal staff wrote. It should be placed in:

> /etc/motd /etc/issue /etc/issue.net

#### **Ensure that no unnecessary services are running**

We have been careful at installation time to install the minimum of services. To ensure you may wish to run these commands. We did so earlier and a recheck showed only sshd and syslog listening.

```
netstat –at
netstat –au
lsof -i +M
```
#### **Tighten file permissions**

**Example banners**<br> **Santyling banners**<br> **Example introduces/missuers of your systems.** The exact text of such messa<br> **Example 12000** - **Example used by the US Department of Energy metroduces/mythery or solet.**<br> **Example 20** A great resource available from www.sans.org, "Securing Linux Step-By-Step", includes a script that removes permissions for *regular users*. The script, written by David A. Ranch, is also available at http://www.sans.org//linux/newperms . Appendix F shows a copy of the script. Basically newperms removes read-writeexecute from the others group for an array of executables in the directories /bin, /sbin, /usr/sbin. It also provide r-w permissions for lsof and lp\*'s and the SUID bit for lpr. Since the script is generic to installs we won't be surprised if we see some "No such file or directory" error messages.

This script should be run after RPM updates as well so keeping it among the updates is a handy reminder.

#### **cd \usr\local\updates sh newperms**

#### **Remove unnecessary login accounts**

Several unnecessary login accounts installed by default. lets remove these accounts.As usual, you may need some of these depending on your particular configuration so use due care.

**ftp**  $\sum_{i=1}^n$ **mail news uucp games gopher ftp mailnull nobody xfs**

#### **Remove ftp**

We have no further need for ftp and wget. They should be removed.

**rpm -qa |grep ftp ftp-x.x.x rpm -e ftp-x.x.x rpm –qa |grep wget**

**wget-x.x.x rpm -e wget-x.x.x**

#### **Lock Down the BIOS**

As used, you may need some of messe depending on your particular<br>
tion so use due care.<br> **CONTAGE SANS INSTITUTE:**<br> **PERENT AND ASSES**<br> **PERENT AUTER AND ASSES**<br> **CONTAGE SANS INTERENT ASSES**<br> **CONTAGE SANS INTERENT ASSES** During POST all systems will allow you access to the BIOS. Dell systems tend to use F2. Of course, BIOS setups vary. Some will provide greater control over *pre*boot sequences than others. If you can set these, do so. If you give a bad guy physical access to the computer, it will be owned. However, we'll slow down someone who gains physical access to our unit by:

Disable PXE (network boot/install) **Remove floppy and CD-ROM from the boot sequence Ensure that case intrusion detection is turned on (might as well) Enable password protection of Set up**

**Secure Server Room** 

The room in which the server resides should be locked and secured from illegal entry. There should be uninterruptible power available.

#### **Ongoing Maintenance**

#### **O/S updates**

 $\mathbb{R}^2$  final  $\mathbb{R}^2$  and  $\mathbb{R}^2$  and  $\mathbb{R}^2$ Updated RPM's will be an ongoing task. Since we arranged for email notification, the administrator may choose the interval that is appropriate. Some updates are more critical than others.

**g Maintenance**<br>**ates**<br>**RPM's will be an ongoing task. Since we arranged for email notification may choose the interval that is appropriate. Some updates<br>cial than others.<br><b>be the bandwidth**, an alternative is to simply do If you have the bandwidth, an alternative is to simply download all updates for a given release with wget. Of course, you've removed ftp and wget from your syslog server, so you must use another workstation, perhaps one with write access to a cd-rw device. The command for retrieving updates follows:

#### **wget 'ftp://updates.redhat.com/7.1/en/os/\*.rpm'**

Place the RPM's on a CDRW and carry them to each machine needing to be refreshed. Use the same procedure to freshen the desired RPM's as described in the *Install Updates* section above.

#### **Disaster Recovery**

Should we need to rebuild them, let's copy the master boot record and document the had drive's partition layout to a floppy..

Copy MBR to floppy

**[/root]# dd if=/dev/sda of=/mnt/floppy/MBR.sda count=1** Copy partition layout

#### **[/root]# fdisk –l /dev/sda > /mnt/floppy/PTBL.sda.txt**

Let's make a mirror of our known good unit. Go into single-user mode and use the dd command to copy disk to disk. Then, go back into multi-user mode and verify copy. Finally, run fsck on all partitions to verify integrity.

 $\frac{1}{2}$  init 1 **init 1 dd if=dev/sda of=/dev/sdb bs=lk init 3**

#### **fsck –y /dev/sdb1[2,3,4]**

Finally you may want remove the drive and put it in a safe place.

#### **Subscribe to security lists**

**De to security lists**<br>
Ye already subscribe to Red Hat's RPM update list there are sever<br>
ources dealing with security updates including"<br> **Q** Announcements<br>
<u>W.security/focus.com</u><br>
Sureau of Investigation<br> *Q* with right While we've already subscribe to Red Hat's RPM update list there are several other resources dealing with security updates including"

http://www.securityfocus.com experience and alternative and alternative and alternative and alternative and alternative and alternative and alternative and alternative and alternative and alternative and alternative and al **BUGTRAQ** Announcements

**CERT** Advisories http://www.cert.org/advisories

**Federal Bureau of Investigation** Contact your local office regarding the Infragard or http://www.infragard.net/

**RedHat** bugfix announcements https://listman.redhat.com/mailman/listinfo/redhat-watch-list

**RedHat** Security Advisories https://listman.redhat.com/mailman/listinfo/redhat-watch-list

**Security Alert Consensus** http://www.sans.org

#### **Backups**

The log server holds data critical to multiple machines and backups are important. It comes equipped with a scsi tape device.

Backups should be run on the entire system on one given day during the week.

**tar –cf /dev/rst0 / Analysis** De3D F8B5 06E4 A169 4E46 A169 4E46 A169 4E46 A169 4E46 A169 4E46 4E46 A169 4E46 A169 4E46 A169 4E46 A169 4E46 A169 4E46 A169 4E46 A169 4E46 A169 4E46 A169 4E46 A169 4E46 A169 4E46 A169 4E46 **cd /**

Backups of the var/log can be run on the other days.

**cd /var/log tar –cf /dev/rst0 /var/log**

#### **Configuration check**

#### **1) Services check:**

We've locked Bilbo down to accepting only UDP 514 logging transactions, ntp and ssh connections. To confirm this list the open internet files::

#### **lsof –i +M**  $\qquad \qquad$

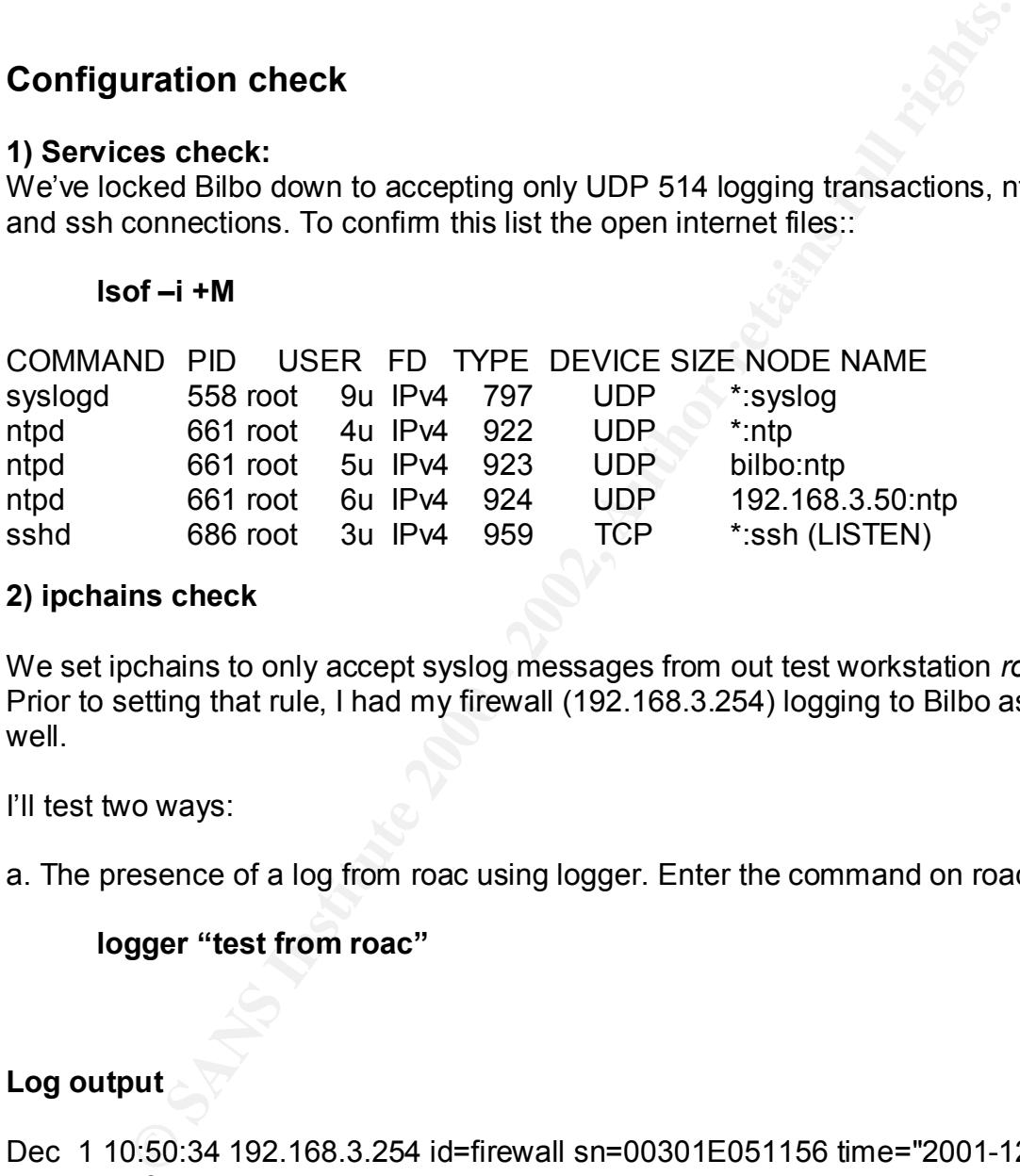

#### **2) ipchains check**

We set ipchains to only accept syslog messages from out test workstation *roac.* Prior to setting that rule, I had my firewall (192.168.3.254) logging to Bilbo as well

I'll test two ways:

a. The presence of a log from roac using logger. Enter the command on roac:

#### **logger "test from roac"**

#### **Log output**

cgi/eBayISAPI.dll?ViewItem&item=1670565488^M Dec 1 10:50:34 192.168.3.254 id=firewall sn=00301E051156 time="2001-12-01 13:02:44" fw=11.110.178.118 pri=6 c=1011 m=97 n=6006 src=192.168.3.21:1639:LAN dst=216.32.120.136:80:WAN proto=http op=GET rcvd=36410 result=200 dstname=cgi.ebay.com arg=/aw-

Dec 1 10:50:37 192.168.3.254 id=firewall sn=00301E051156 time="2001-12-01 13:02:47" fw=11.110.178.118 pri=6

c=1011 m=98 n=18941 src=192.168.3.21:1626:LAN dst=11.110.178.9:53:WAN proto=udp/dns rcvd=352 ^M

We 11.110.176.110 plie-0<br>
m=97 n=6007 src=192.168.3.21:1644:LAN dst=216.119.11.120:803<br>
p op=GET rovd=1770 result=200<br>
eabacus sil.pixmedia.com<br>
=abacus sil.pixmedia.com<br>
M28/65ca3ca5ea74e0760d3ae68756/i-2\_B\_T.JPG^M<br>
0.58. Dec 1 10:50:37 192.168.3.254 id=firewall sn=00301E051156 time="2001-12-01 13:02:47" fw=11.110.178.118 pri=6 c=1011 m=97 n=6007 src=192.168.3.21:1644:LAN dst=216.119.11.120:80:WAN proto=http op=GET rcvd=1770 result=200 dstname=abacus.sj.ipixmedia.com arg=/abc/M28/65ca3ca5ea74e0760d3ae68756/i-2\_B\_T.JPG^M

#### **Dec 1 10:58:09 roac root: test from roac**

The first 3 line groups show logging from web activity. On closer inspection we see that my clever wife shops on line <grin>. The last line show my test message being permitted to register. There are no subsequent lines from the firewall.

b. A closed port 514 from another blocked IP. In this case 192.168.3.200. Using nmapNT from another local station on the network

#### **nmapnt –sU 192.168.3.50**

#### **The output shows**

Starting nmapNT V. 2.53 SP1 by ryan@eEye.com eEye Digital Security ( http://www.eEye.com ) based on nmap by fyodor@insecure.org ( www.insecure.org/nmap/ )

All 1448 scanned ports on (192.168.3.50) are: filtered Nmap run completed -- 1 IP address (1 host up) scanned in 295 seconds

#### 3**) Client logging facility is obscured**

As can be seen from the log above, my modified syslog daemon is writing to the log server. A brief review of /var/log/ show that the messages log and others have been rotated out and are empty.

#### **4) Swatch traps our events of interest**

activity and sshd activity failures (among others Referring to Appendix E, recall that we configured .swatchrc to point out login

Call swatch (the default file is .swatchrc)

#### **swatch –f /var/log/messages**

echos to the screen (abbreviated output)

**\*\*\* swatch-3.0.4 (pid:9371) started at Sun Dec 30 13:37:55 EST 2001**

**CONSTRANT CONSTRANT SERVIGE SERVIGE SERVIGE SERVIGE SERVIGE SERVIGE SERVIGE SERVIGE SERVIGE SERVIGE SERVIGE SERVIGE SERVIGE SERVIGE SERVIGE SERVIGE SERVIGE SERVIGE RAM\_pwdb[2485]: (su) session closed for user roof 8-48:49** Dec 30 16:46:57 roac PAM\_pwdb[2485]: (su) session closed for user root **Dec 30 00:38:45 bilbo rc: Starting sshd: succeeded Dec 30 16:25:12 bilbo sshd: sshd -TERM succeeded Dec 30 16:25:12 bilbo sshd: succeeded Dec 30 16:46:30 roac PAM\_pwdb[492]: (su) session closed for user root Dec 30 16:46:49 roac PAM\_pwdb[2485]: (su) session opened for user root by root(uid=0) Dec 30 16:47:10 roac PAM\_pwdb[2488]: check pass; user unknown Dec 30 16:47:19 roac PAM\_pwdb[2488]: check pass; user unknown Dec 30 16:47:29 roac PAM\_pwdb[2488]: check pass; user unknown Dec 30 16:48:22 roac PAM\_pwdb[2492]: password for (joeuser/501) changed by (root/0)**

#### **5) Are small-services shut down?**

We disabled the small services. Doing a quick ports scan of those tcp ports less than 20 against Bilbo we see:

#### **nmap –sT bilbo –p 1-20**

Starting nmap V. 2.12 by Fyodor (fyodor@dhp.com, www.insecure.org/nmap) Interesting ports on Bilbo.my.com (192.168.3.50) (not showing ports in state:filtered)

Port State Protocol Service

Nmap run completed -- 1 IP address (1 host up) scanned in 1 second

#### **6) Are we displaying the banners**

At login prompt and authentication time our banners must (do) display

#### **7) Log Server does not boot from floppy or CD**

After placing either the distribution CD or the Boot floppy in their respective slots, the system will only boot from the fixed disk.

#### **Discussion**

This paper presents a system for implementing a hardened Red Hat 7.1 syslog server. During the risk analysis, I discussed threats against a centralized log server. We have minimized the following threats

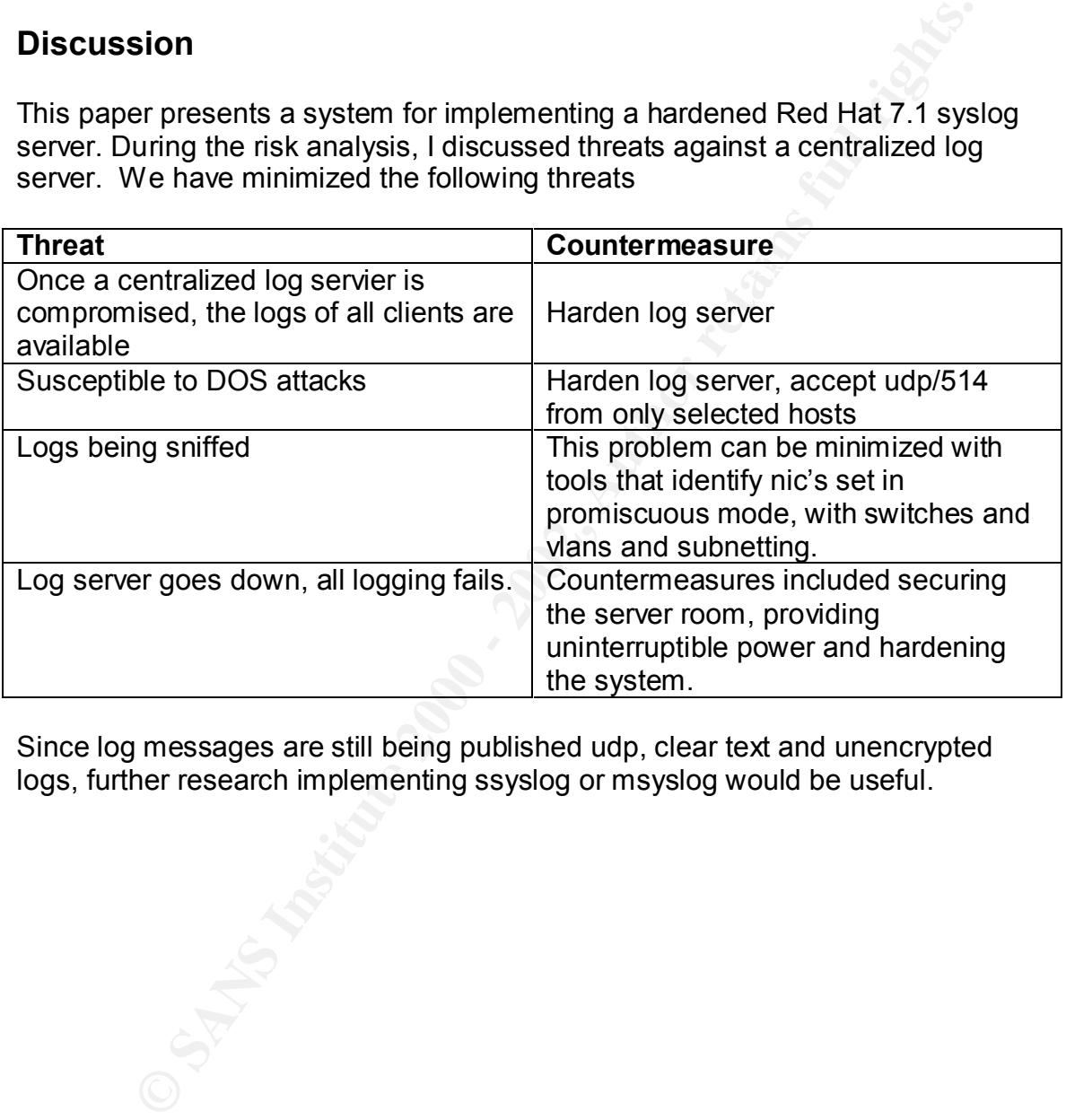

Since log messages are still being published udp, clear text and unencrypted logs, further research implementing ssyslog or msyslog would be useful.

#### **Appendix A**

Matter Systography<br> **Fig: 2345 12 88**<br>
tion: Syslog is the facility by which many daemons use to log \<br>
tion: Syslog is the facility by which many daemons use to log \<br>
flog<br> **ODED**<br>
function library.<br>
d/functions<br>
syslog # Source function library. The 3D FA27 2F94 9989 B5 06E45 A169 4E46 A169 4E46 A169 4E46 A169 4E46 A169 4E46 A169 4E46 A169 4E46 A169 4E46 A169 4E46 A169 4E46 A169 4E46 A169 4E46 A169 4E46 A169 4E46 A169 4E46 A169 4E46 A169 echo -n \$"Shutting down kernel logger: " #!/bin/bash # # syslog Starts syslogd/klogd. # # # chkconfig: 2345 12 88 # description: Syslog is the facility by which many daemons use to log \ # messages to various system log files. It is a good idea to always \ # run syslog. . /etc/init.d/functions [ -f /sbin/syslogd ] || exit 0 [ -f /sbin/klogd ] || exit 0 # Source config if [ -f /etc/sysconfig/syslog ] ; then . /etc/sysconfig/syslog else **SYSLOGD\_OPTIONS="-r -m 0"** KLOGD\_OPTIONS="-2" fi RETVAL=0 umask 077 start()  $\{$ echo -n \$"Starting system logger: " daemon syslogd \$SYSLOGD\_OPTIONS RETVAL=\$? echo echo -n \$"Starting kernel logger: " daemon klogd \$KLOGD\_OPTIONS echo [ \$RETVAL -eq 0 ] && touch /var/lock/subsys/syslog return \$RETVAL } stop()  $\{$ killproc klogd echo echo -n \$"Shutting down system logger: "

```
Matus syslogd<br>
Example 3000 - 2003<br>
This syslogd<br>
The Sans Kiogd<br>
Properties<br>
Finant This art and The Sans Institute Conduction<br>
Status<br>
Eload)<br>
Status<br>
And Sans Institute Conduction (1993)<br>
This Sans Institute Conductio
\mathsf{start}killproc syslogd
        RETVAL=$?
        echo
        [ RETVAL -eq 0 ] && m -f /var/lock/subsys/syslog
        return $RETVAL
}
rhstatus() {
        status syslogd
        status klogd
}
restart() {
        stop
        start
}
case "$1" in
  start)
         start
        ;;
  stop)
         stop
        ;;
  status)
         rhstatus
        ;;
  restart|reload)
         restart
        ;;
  condrestart)
        [ -f /var/lock/subsys/syslog ] && restart || :
        ;;
  *)
        echo $"Usage: $0 {start|stop|status|restart|condrestart}"
        exit 1
esac
exit $?
```
#### **Appendix B**

```
# Log server /etc/syslog.conf
#
# Log all kernel messages to /var/log/kernel
```
kern.\* /var/log/kernel

# Log anything level info or higher to messages. \*.info;mail.none;authpriv.none /var/log/messages

# The authpriv file has restricted access. authpriv.\* //war/log/secure

# Log all the mail messages in one place. mail.<sup>\*</sup> /var/log/maillog

Key fingerprint = AF19 FA27 2F94 998D FDB5 DE3D F8B5 06E4 A169 4E46 cron.\* /var/log/cron # Log cron stuff

/var/log/syslog

# Everybody gets emergency messages. \*.emerg \*

# Save boot messages also to boot.log<br>local7.\* /var/log/boot.log

# Save warnings and errors to syslog<br>\*.warn;\*.err

# Configure realtime logging to VTY 7 and 8

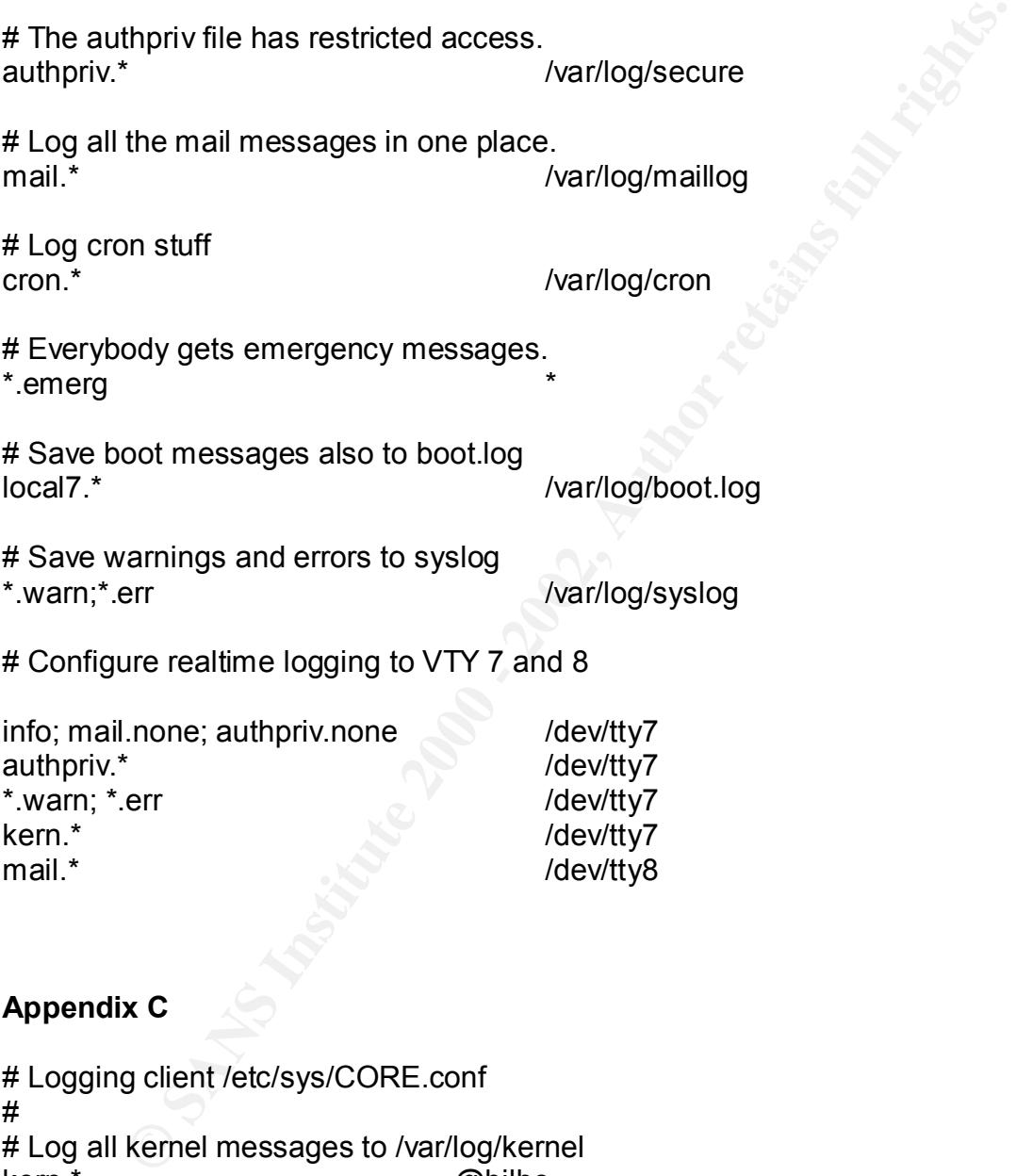

#### **Appendix C**

# Logging client /etc/sys/CORE.conf # # Log all kernel messages to /var/log/kernel kern.\* @bilbo

# Log anything level info or higher to messages. \*.info;mail.none;authpriv.none @bilbo

# The authpriv file has restricted access.

authpriv.\* @bilbo

# Log all the mail messages in one place. mail.\* @bilbo

# Log cron stuff cron.\* @bilbo

Key fingerprint = AF19 FA27 2F94 998D FDB5 DE3D F8B5 06E4 A169 4E46 \*.emerg @bilbo # Send emergency messages to the remote.

# Save warnings and errors to the remote syslog \*.warn;\*.err @bilbo

#### **Appendix D**

#! /bin/sh

**CONTROVER INCRED AND AVERAGE SET AND AVERAGE SET AND AVERAGE SET AND AVERAGE SET AND AVERAGE SET AND AVAILABLY THE SH PROTOCOL SIDE SAMPLE THE SH PROTOCOL SIDE SAMPLE THE SH PROTOCOL SIDE SAMPLE THE SH PROTOCOL SIDE SAMPL**  $\frac{1}{9}$ # # chkconfig: - 345 50 50 # description: The ssh protocol allows secure logins. # processname: rpc.rusersd # Source function library. . /etc/rc.d/init.d/functions # Get config. . /etc/sysconfig/network # Check that networking is up. if [ \${NETWORKING} = "no" ] then exit 0 fi # See how we were called. case "\$1" in start) echo -n "Starting ssh services: " daemon /usr/local/sbin/sshd echo touch /var/lock/subsys/sshd ;; stop)

echo -n "Stopping ssh services: " killproc sshd

```
Example 2013<br>
Example 2013<br>
Example 2013<br>
Example 2013<br>
Example 2013<br>
Example 2014<br>
Example 2014<br>
Example 2014<br>
Example 2014<br>
Example 2014<br>
Example 2014<br>
EXAMPED="192.168.3.51/32" # Roac allowed to l
echo "Usage: sshd {start|stop|status|restart}"       
              echo
              rm -f /var/lock/subsys/sshd
              ;;
  status)
             status sshd
              ;;
  restart|reload)
              $0 stop
              $0 start
              ;;
  *)
              exit 1
esac
```
exit 0

#### **Appendix D**

#!/bin/sh

```
 PATH=/usr/sbin:/sbin:/bin:/usr/sbin
```
 LOCAL\_INTERFACE="192.168.3.50/32" Bilbo's IP address LOCAL\_NETWORK="192.168.1.0/24" # network/mask here SSH\_PERMITTED="192.168.3.200/32" # only .200 allowed to ssh SYSPERMITTED="192.168.3.51/32" # Roac allowed to log messages

```
 # deny everything
 ipchains -P input DENY
 ipchains -P output DENY
 ipchains -P forward DENY
 ipchains -F
```
 #permit ssh for ipaddr in \$SSH\_PERMITTED; do ipchains -A input -p tcp -s \$ipaddr -d 0/0 22 -i \$LOCAL\_INTERFACE -j ACCEPT done

 # permit outgoing tcp ipchains -A output -p tcp -i \$LOCAL\_INTERFACE -j ACCEPT ipchains -A input -p tcp ! -y -i \$LOCAL\_INTERFACE -j ACCEPT

```
 # permit syslog
 for ipaddr in $SYSPERMITTED;
  do
   ipchains -A input -p udp -s $ipaddr -d $LOCAL_INTERFACE 514 -i 
$LOCAL_INTERFACE -j ACCEPT
  done
```
**B** A linguit plugh is singled to a subcordinate minimizer and subcordinate minimizer  $\frac{1}{2}$  MTERFACE  $\frac{1}{2}$  ACCEPT<br>would like to log all the other connection attempts,<br>is -A lingut -p tcp -i \$LOCAL INTERFACE -I -j D #ipchains -A input -p icmp -i \$LOCAL\_INTERFACE -l -j DENY # if you would like to log all the other connection attempts, # uncomment these... #ipchains -A input -p tcp -i \$LOCAL\_INTERFACE -l -j DENY #ipchains -A input -p udp -i \$LOCAL\_INTERFACE -l -j DENY

#### **Appendix E**

# pattern to match on the first line # action to perform on the second # ==========================================

# Any bad login attempts watchfor /FAILED/ echo bold

# Any attempts with sshd connections watchfor /SSHD/ echo bold

# Any sniffing attempts watchfor /promiscuous/ echo bold

# Any attempts login related activity watchfor /PAM\_pwdb/ echo bold

#### **Appendix F**

#!/bin/sh

d login attempts<br>
(FATLED)<br>
ceho bold<br>
tempts with sand connections<br>
(SBR)<br>
(echo bold<br>
(Promiscuous)<br>
(echo bold<br>
2000 - 2001 related activity<br>
(PAM pvisib)<br>
(PAM pvisib)<br>
echo bold<br> **XET<br>
XET<br>
David A. Ranch<br>
David A. Ra**  $k = 755$  lp\* #---------------------------------- # Author: David A. Ranch # Based on the TrinityOS file permissions corrections #----------------- MODE="o-rwx" # Files in /bin cd /bin chmod \$MODE linuxconf mount mt setserial umount # Files in /sbin cd /sbin chmod \$MODE badblocks ctrlaltdel chkconfig debugfs depmod dump\* chmod \$MODE fdisk fsck\* ftl\* halt hdparm hwclock if\* init insmod isapnp chmod \$MODE kerneld killall\* lilo mgetty mingetty mk\* mod\* netreport chmod \$MODE pam\* pcinitrd pnpdump portmap quotaon restore runlevel chmod \$MODE stinit swapon tune2fs uugetty # Files in /usr/bin cd /usr/bin chmod \$MODE control-panel comanche eject gnome\* gpasswd kernelcfg chmod 4755 lpr #NOTE: I feel setting "lpr" to allow any group to execute it is # a bad thing. # # I would like to add UNIX users and even the Samba process to

# the "lp" group already defined in /etc/groups and then be able

# to put things back to 4750. BUT.. this really isn't possible.

# Linux doesn't support multiple groups per file and Linux

# doesn't support access lists (ACLs') yet. So.. you either have

# either leave these files SUID or run LPRng.

chmod \$MODE minicom netcfg

# Files in /usr/sbin

cd /usr/sbin

chmod \$MODE at\* crond dhc\* edquota exportfs ftpshut group\* grp\*

chmod \$MODE imapd in.\* inetd ipop\* klogd logrotate lp\*

chmod 755 lsof

exer were mess out of run LP-Ring.<br>
MODE minicom netcfg<br>
1/usr/sbin<br>
MODE imapd in.\* inetd ipop\* klogd logratate lp\*<br>
MODE imapd in.\* inetd ipop\* klogd logratate lp\*<br>
S51sof<br>
MODE ppd pw\* quota\* rdevepquota rotatelogs pc\* chmod \$MODE makemap mouseconfig named\* nmbd newusers ntp\* ntsysv

chmod \$MODE pppd pw\* quota\* rdev repquota rotatelogs rpc\* samba

chmod \$MODE setup showmount smb\* squid syslogd taper tcpd\* time\*

chmod \$MODE tmpwatch tunelp user\* vi\* xntp\*

#### **References**

Securing Linux Step-By-Step *The SANS Institute*. Edited by Brotzman, Lee, E. and Ranch, David A. Version 1.0

Cole, E. Password Assessment and Management. *The SANS Institute GSEC Course Material*. Edited by Kolde, J. and Wendt, Karla

DePriest, Paul. Checklist for Securing Red Hat Linux 7.1 on an IBM Thinkpad Laptop. http://www.sans.org/y2k/practicals/Paul\_DePriest\_GCUX.zip. 8 NOV., 2001

Hines, Eric. "Complete Reference Guide to Creating a Remote Log Server." http://www.linuxsecurity.com/feature\_stories/remote\_logserver-1.html. 22 AUG, 2000

**Password Assessment and Management** The SANS Institute GSI<br> *daterial.* Edited by Kolde, J. and Wendt, Karla<br>
Paul. Checklist for Securing Red Hat Linux 7.1 on an IBM Thinkps<br>
Int<u>itutio://www.sans.org/v2k/practicals/Paul</u> Koconis, David "Step-By-Step Guide to Configuring an SSL enabled Web Server that Accesses a Backend Database using Red Hat 7.0." http://www.sans.org/y2k/practicals/David\_Koconis\_GCUX.doc. 11 APR, 2001

Miller, Dave. "Time Synchronization Server" http://www.eecis.udel.edu/~ntp/ 26 NOV, 2001

Petersen, Bente. "Linux Red Hat 7.1 Security Assessment"**.** http://www.sans.org/y2k/practicals/Bente\_Petersen\_GCUX.zip. 31 AUG, 2001

Pitts, Donald. "Log Consolidation with Syslog." http://www.sans.org/infosecFAQ/unix/syslog.htm 23 Dec, 2000

Pryor, Janice. "Installing and Securing a DNS/Mail Server Using Red Hat 7.1 Linux." http://www.sans.org/y2k/practicals/Janice\_Pryor\_GCUX.zip. 12 AUG, 2001

Rudys, Algis. SSH Quick Start Guide http://linux.rice.edu/help/sshd ,23 Sept 2000

Sery, Paul. "Red Hat Linux 7.1 Installation Hardening Checklist." http://www.sans.org/y2k/practicals/Paul\_Sery\_GCUX.rtf. 12 SEPT, 2001

Stevens, W. Richard. UNIX Network Programming . Englewood Cliffs, NJ: Prentice Hall 1990

Spitzner, Lance. "Watching Your Logs" Spitzner, Lance. "Watching Your Logs" http://www.linuxnewbie.org/nhf/intel/security/swatch.html No Date

Thomas, Benjamin D. "Creating Warning Banners."

http://www.linuxsecurity.com/articles/network\_security\_article-631.html 11 May, 2000

# **Upcoming Training**

## Click Here to<br>{Get CERTIFIED!}

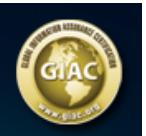

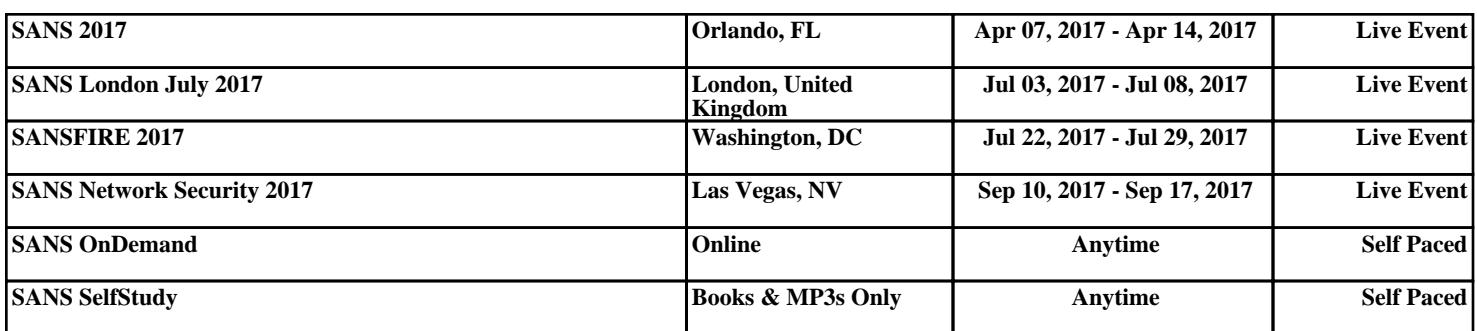